# **nbconvert Documentation**

*Release 6.0.0a0.dev0*

**Jupyter Development Team**

**Nov 24, 2019**

# **USER DOCUMENTATION**

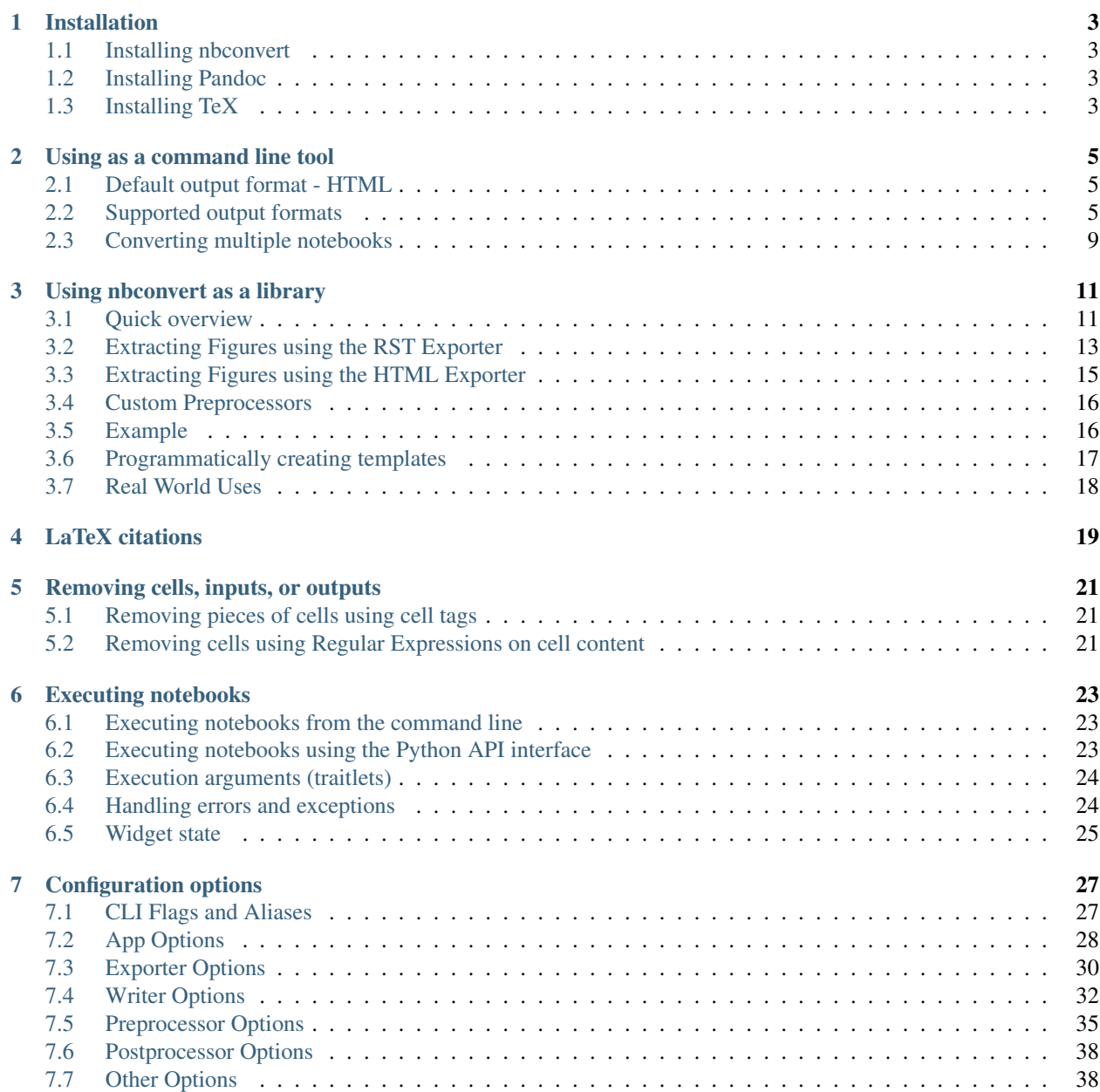

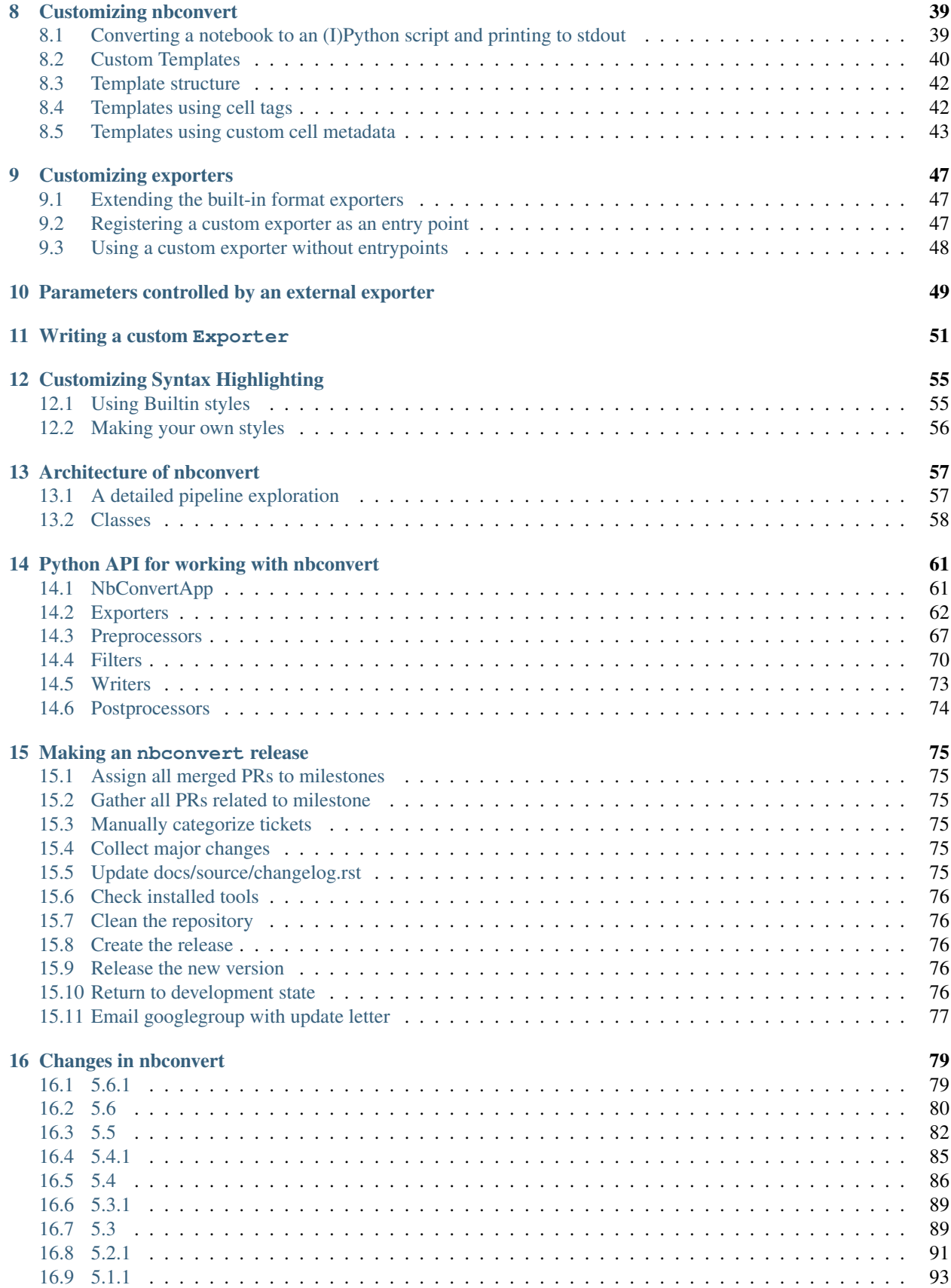

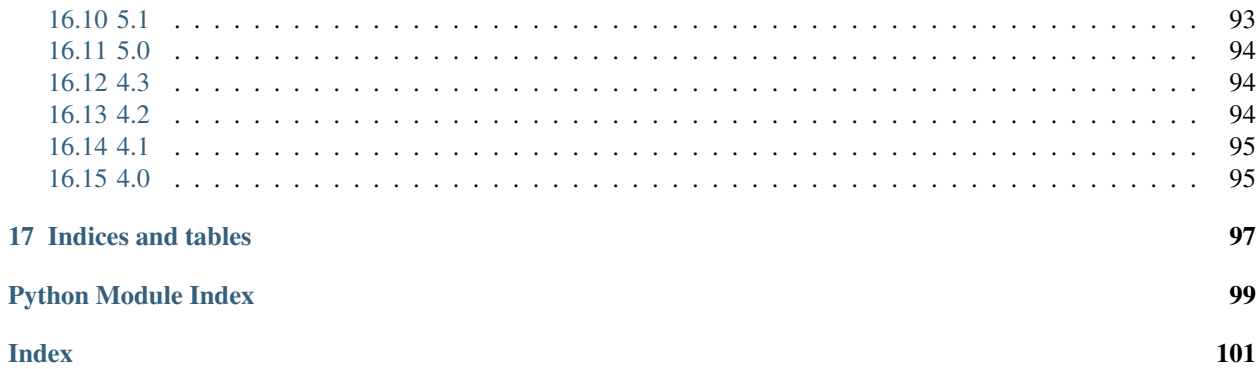

Using nbconvert enables:

- presentation of information in familiar formats, such as PDF.
- publishing of research using LaTeX and opens the door for embedding notebooks in papers.
- collaboration with others who may not use the notebook in their work.
- sharing contents with many people via the web using HTML.

Overall, notebook conversion and the nbconvert tool give scientists and researchers the flexibility to deliver information in a timely way across different formats.

Primarily, the nbconvert tool allows you to convert a Jupyter . ipynb notebook document file into another static format including HTML, LaTeX, PDF, Markdown, reStructuredText, and more. nbconvert can also add productivity to your workflow when used to execute notebooks programmatically.

If used as a Python library (import nbconvert), nbconvert adds notebook conversion within a project. For example, nbconvert is used to implement the "Download as" feature within the Jupyter Notebook web application. When used as a command line tool (invoked as jupyter nbconvert ...), users can conveniently convert just one or a batch of notebook files to another format.

#### Contents:

#### **CHAPTER**

### **ONE**

# **INSTALLATION**

<span id="page-8-0"></span>See also:

[Installing Jupyter](https://jupyter.readthedocs.io/en/latest/install.html) Nbconvert is part of the Jupyter ecosystem.

# <span id="page-8-1"></span>**1.1 Installing nbconvert**

Nbconvert is packaged for both pip and conda, so you can install it with:

```
pip install nbconvert
# OR
conda install nbconvert
```
If you're new to Python, we recommend installing [Anaconda,](https://www.anaconda.com/distribution/) a Python distribution which includes nbconvert and the other Jupyter components.

Important: To unlock nbconvert's full capabilities requires Pandoc and TeX (specifically, XeLaTeX). These must be installed separately.

# <span id="page-8-2"></span>**1.2 Installing Pandoc**

For converting markdown to formats other than HTML, nbconvert uses [Pandoc](http://pandoc.org) (1.12.1 or later).

To install pandoc on Linux, you can generally use your package manager:

sudo apt-get install pandoc

On other platforms, you can get pandoc from [their website.](http://pandoc.org/installing.html)

### <span id="page-8-3"></span>**1.3 Installing TeX**

For converting to PDF, nbconvert uses the TeX document preparation ecosystem. It produces an intermediate .tex file which is compiled by the XeTeX engine with the LaTeX2e format (via the xelatex command) to produce PDF output.

New in version 5.0: We use XeTeX as the rendering engine rather than pdfTeX (as in earlier versions). XeTeX can access fonts through native operating system libraries, it has better support for OpenType formatted fonts and Unicode characters.

To install a complete TeX environment (including XeLaTeX and the necessary supporting packages) by hand can be tricky. Fortunately, there are packages that make this much easier. These packages are specific to different operating systems:

• Linux: [TeX Live](http://tug.org/texlive/)

– E.g. on Debian or Ubuntu: sudo apt-get install texlive-xetex texlive-fonts-recommended texlive-generic-recommended

- macOS (OS X): [MacTeX.](http://tug.org/mactex/)
- Windows: [MikTex](http://www.miktex.org/)

Because nbconvert depends on packages and fonts included in standard TeX distributions, if you do not have a complete installation, you may not be able to use nbconvert's standard tooling to convert notebooks to PDF.

#### **1.3.1 PDF conversion on a limited TeX environment**

If you are only able to install a limited TeX environment, there are two main routes you could take to convert to PDF:

#### 1. Using TeX by hand

- a. You could convert to .tex directly; this requires Pandoc.
- b. edit the file to accord with your local environment
- c. run xelatex directly.

#### 2. Custom exporter

a. You could write a *[custom exporter](#page-52-0)* that takes your system's limitations into account.

#### **CHAPTER**

# **USING AS A COMMAND LINE TOOL**

<span id="page-10-0"></span>The command-line syntax to run the nbconvert script is:

\$ jupyter nbconvert --to FORMAT notebook.ipynb

This will convert the Jupyter notebook file notebook.ipynb into the output format given by the FORMAT string.

# <span id="page-10-1"></span>**2.1 Default output format - HTML**

The default output format is HTML, for which the  $-$ to argument may be omitted:

```
$ jupyter nbconvert notebook.ipynb
```
# <span id="page-10-2"></span>**2.2 Supported output formats**

The currently supported output formats are:

- *[HTML](#page-10-3)*,
- *[LaTeX](#page-11-0)*,
- *[PDF](#page-11-1)*,
- *[Reveal.js HTML slideshow](#page-11-2)*,
- *[Markdown](#page-12-0)*,
- *[Ascii](#page-12-1)*,
- *[reStructuredText](#page-13-0)*,
- *[executable script](#page-13-1)*,
- *[notebook](#page-13-2)*.

Jupyter also provides a few templates for output formats. These can be specified via an additional --template argument and are listed in the sections below.

#### <span id="page-10-3"></span>**2.2.1 HTML**

 $\bullet$   $-\text{to}$  html

– --template full (default)

A full static HTML render of the notebook. This looks very similar to the interactive view.

--template basic

Simplified HTML, useful for embedding in webpages, blogs, etc. This excludes HTML headers.

#### <span id="page-11-0"></span>**2.2.2 LaTeX**

```
• --to latex
```
Latex export. This generates NOTEBOOK\_NAME.tex file, ready for export. Images are output as .png files in a folder.

```
– --template article (default)
```
Latex article, derived from Sphinx's howto template.

– --template report

Latex report, providing a table of contents and chapters.

Note: nbconvert uses [pandoc](http://pandoc.org/) to convert between various markup languages, so pandoc is a dependency when converting to latex or reStructuredText.

#### <span id="page-11-1"></span>**2.2.3 PDF**

```
• --to pdf
```
Generates a PDF via latex. Supports the same templates as  $-\pm 6$  latex.

#### <span id="page-11-2"></span>**2.2.4 Reveal.js HTML slideshow**

• --to slides

This generates a Reveal.js HTML slideshow.

Running this slideshow requires a copy of reveal.js (version 3.x).

By default, this will include a script tag in the html that will directly load reveal.js from a public CDN.

This means that if you include your slides on a webpage, they should work as expected. However, some features (specifically, speaker notes & timers) will not work on website because they require access to a local copy of reveal.js.

Speaker notes require a local copy of reveal.js. Then, you need to tell nbconvert how to find that local copy.

Timers only work if you already have speaker notes, but also require a local https server. You can read more about this in *[ServePostProcessorExample](#page-12-2)*.

To make this clearer, let's look at an example of how to get speaker notes working with a local copy of reveal.js: *[SlidesWithNotesExample](#page-12-3)*.

Note: In order to designate a mapping from notebook cells to Reveal.js slides, from within the Jupyter notebook, select menu item View –> Cell Toolbar –> Slideshow. That will reveal a drop-down menu on the upper-right of each cell. From it, one may choose from "Slide," "Sub-Slide", "Fragment", "Skip", and "Notes." On conversion, cells designated as "skip" will not be included, "notes" will be included only in presenter notes, etc.

#### <span id="page-12-3"></span>**Example: creating slides w/ speaker notes**

Let's suppose you have a notebook your\_talk.ipynb that you want to convert to slides. For this example, we'll assume that you are working in the same directory as the notebook you want to convert (i.e., when you run  $\text{ls}$ . your\_talk.ipynb shows up amongst the list of files).

First, we need a copy of reveal.js in the same directory as your slides. One way to do this is to use the following commands in your terminal:

```
git clone https://github.com/hakimel/reveal.js.git
cd reveal.js
git checkout 3.5.0
cd ..
```
Then we need to tell nbconvert to point to this local copy. To do that we use the  $-\text{reveal-prefix}$  command line flag to point to the local copy.

jupyter nbconvert your\_talk.ipynb --to slides --reveal-prefix reveal.js

This will create file your\_talk.slides.html, which you should be able to access with open your\_talk. slides.html. To access the speaker notes, press s after the slides load and they should open in a new window.

Note: This does not enable slides that run completely offline. While you have a local copy of reveal.js, by default, the slides need to access mathjax, require, and jquery via a public CDN. Addressing this use case is an open issue and [PRs](https://github.com/jupyter/nbconvert/pulls) are always encouraged.

#### <span id="page-12-2"></span>**Serving slides with an https server: --post serve**

Once you have speaker notes working you may notice that your timers don't work. Timers require a bit more infrastructure; you need to serve your local copy of reveal.js from a local https server.

Fortunately, nbconvert makes this fairly straightforward through the use of the ServePostProcessor. To activate this server, we append the command line flag --post serve to our call to nbconvert.

jupyter nbconvert your\_talk.ipynb --to slides --reveal-prefix reveal.js --post serve

This will run the server, which will occupy the terminal that you ran the command in until you stop it. You can stop the server by pressing ctrl C twice.

#### <span id="page-12-0"></span>**2.2.5 Markdown**

• --to markdown

Simple markdown output. Markdown cells are unaffected, and code cells indented 4 spaces. Images are output as .png files in a folder.

#### <span id="page-12-1"></span>**2.2.6 Ascii**

• --to asciidoc

Ascii output. Images are output as .png files in a folder.

#### <span id="page-13-0"></span>**2.2.7 reStructuredText**

• --to rst

Basic reStructuredText output. Useful as a starting point for embedding notebooks in Sphinx docs. Images are output as .png files in a folder.

Note: nbconvert uses [pandoc](http://pandoc.org/) to convert between various markup languages, so pandoc is a dependency when converting to LaTeX or reStructuredText.

#### <span id="page-13-1"></span>**2.2.8 Executable script**

• --to script

Convert a notebook to an executable script. This is the simplest way to get a Python (or other language, depending on the kernel) script out of a notebook. If there were any magics in an Jupyter notebook, this may only be executable from a Jupyter session.

For example, to convert a Julia notebook to a Julia executable script:

jupyter nbconvert --to script my\_julia\_notebook.ipynb

#### <span id="page-13-2"></span>**2.2.9 Notebook and preprocessors**

• --to notebook

New in version 3.0.

This doesn't convert a notebook to a different format *per se*, instead it allows the running of nbconvert preprocessors on a notebook, and/or conversion to other notebook formats. For example:

```
jupyter nbconvert --to notebook --execute mynotebook.ipynb
```
This will open the notebook, execute it, capture new output, and save the result in mynotebook.nbconvert. ipynb. Specifying --inplace will overwrite the input file instead of writing a new file. By default, nbconvert will abort conversion if any exceptions occur during execution of a cell. If you specify  $--$ allow-errors (in addition to the *–execute'* flag) then conversion will continue and the output from any exception will be included in the cell output.

The following command:

jupyter nbconvert --to notebook --nbformat 3 mynotebook

will create a copy of mynotebook.ipynb in mynotebook.v3.ipynb in version 3 of the notebook format.

If you want to convert a notebook in-place, you can specify the output file to be the same as the input file:

jupyter nbconvert --to notebook mynb --output mynb

Be careful with that, since it will replace the input file.

Note: nbconvert uses [pandoc](http://pandoc.org/) to convert between various markup languages, so pandoc is a dependency when converting to latex or reStructuredText.

The output file created by nbconvert will have the same base name as the notebook and will be placed in the current working directory. Any supporting files (graphics, etc) will be placed in a new directory with the same base name as the notebook, suffixed with \_files:

```
$ jupyter nbconvert notebook.ipynb
$ ls
notebook.ipynb notebook.html notebook_files/
```
For simple single-file output, such as html, markdown, etc., the output may be sent to standard output with:

```
$ jupyter nbconvert --to markdown notebook.ipynb --stdout
```
# <span id="page-14-0"></span>**2.3 Converting multiple notebooks**

Multiple notebooks can be specified from the command line:

```
$ jupyter nbconvert notebook*.ipynb
$ jupyter nbconvert notebook1.ipynb notebook2.ipynb
```
or via a list in a configuration file, say mycfg.py, containing the text:

```
c = get\_config()c.NbConvertApp.notebooks = ["notebook1.ipynb", "notebook2.ipynb"]
```
and using the command:

```
$ jupyter nbconvert --config mycfg.py
```
**CHAPTER**

#### **THREE**

### **USING NBCONVERT AS A LIBRARY**

<span id="page-16-0"></span>In this notebook, you will be introduced to the programmatic API of nbconvert and how it can be used in various contexts.

A great [blog post](http://jakevdp.github.io/blog/2013/04/15/code-golf-in-python-sudoku/) by [@jakevdp][\(https://github.com/jakevdp\)](https://github.com/jakevdp) will be used to demonstrate. This notebook will not focus on using the command line tool. The attentive reader will point-out that no data is read from or written to disk during the conversion process. This is because nbconvert has been designed to work in memory so that it works well in a database or web-based environment too.

### <span id="page-16-1"></span>**3.1 Quick overview**

Credit: Jonathan Frederic (@jdfreder on github)

The main principle of nbconvert is to instantiate an Exporter that controls the pipeline through which notebooks are converted.

First, download @jakevdp's notebook (if you do not have requests, install it by running pip install requests, or if you don't have pip installed, you can find it on PYPI):

```
[1]: from urllib.request import urlopen
```

```
url = 'http://jakevdp.github.com/downloads/notebooks/XKCD_plots.ipynb'
    response = urlopen(url).read() .decode()response[0:60] + ' ...'
[1]: '{\n "metadata": {\n "name": "XKCD_plots"\n },\n "nbformat": 3,\n ...'
```
The response is a JSON string which represents a Jupyter notebook.

Next, we will read the response using nbformat. Doing this will guarantee that the notebook structure is valid. Note that the in-memory format and on disk format are slightly different. In particual, on disk, multiline strings might be split into a list of strings.

```
[2]: import nbformat
    jake_notebook = nbformat.reads(response, as_version=4)
    jake_notebook.cells[0]
[2]: {'cell_type': 'markdown',
     'metadata': {},
     'source': '# XKCD plots in Matplotlib'}
```
The nbformat API returns a special type of dictionary. For this example, you don't need to worry about the details of the structure (if you are interested, please see the [nbformat documentation\)](https://nbformat.readthedocs.io/en/latest/).

The nbconvert API exposes some basic exporters for common formats and defaults. You will start by using one of them. First, you will import one of these exporters (specifically, the HTML exporter), then instantiate it using most of the defaults, and then you will use it to process the notebook we downloaded earlier.

```
[3]: from traitlets.config import Config
    # 1. Import the exporter
    from nbconvert import HTMLExporter
    # 2. Instantiate the exporter. We use the `basic` template for now; we'll get into
     ˓→more details
     # later about how to customize the exporter further.
    html_exporter = HTMLExporter()
    html exporter.template file = 'basic'
    # 3. Process the notebook we loaded earlier
     (body, resources) = html_exporter.from_notebook_node(jake_notebook)
```
The exporter returns a tuple containing the source of the converted notebook, as well as a resources dict. In this case, the source is just raw HTML:

[4]: **print**(body[:400] + '...')

```
<div class="cell border-box-sizing text_cell rendered">
<div class="prompt input_prompt">
</div>
<div class="inner_cell">
<div class="text_cell_render border-box-sizing rendered_html">
<h1 id="XKCD-plots-in-Matplotlib">XKCD plots in Matplotlib<a class="anchor-link" href=
→"#XKCD-plots-in-Matplotlib">¶</a></h1>
\langle div>
\langle div>
</div>
<div class="cell border-box-sizing text_cell rendered">
<div cl...
```
If you understand HTML, you'll notice that some common tags are omitted, like the body tag. Those tags are included in the default HtmlExporter, which is what would have been constructed if we had not modified the template\_file.

The resource dict contains (among many things) the extracted . png, . jpg, etc. from the notebook when applicable. The basic HTML exporter leaves the figures as embedded base64, but you can configure it to extract the figures. So for now, the resource dict should be mostly empty, except for a key containing CSS and a few others whose content will be obvious:

```
[5]: print("Resources:", resources.keys())
    print("Metadata:", resources['metadata'].keys())
    print("Inlining:", resources['inlining'].keys())
    print("Extension:", resources['output_extension'])
    Resources: dict_keys(['metadata', 'output_extension', 'raw_mimetypes', 'inlining'])
    Metadata: dict_keys(['name'])
    Inlining: dict_keys(['css'])
    Extension: .html
```
Exporters are stateless, so you won't be able to extract any useful information beyond their configuration. You can re-use an exporter instance to convert another notebook. In addition to the from\_notebook\_node used above, each exporter exposes from\_file and from\_filename methods.

# <span id="page-18-0"></span>**3.2 Extracting Figures using the RST Exporter**

When exporting, you may want to extract the base64 encoded figures as files. While the HTML exporter does not do this by default, the RstExporter does:

```
[6]: # Import the RST exproter
    from nbconvert import RSTExporter
    # Instantiate it
    rst_exporter = RSTExporter()
    # Convert the notebook to RST format
    (body, resources) = rst_exporter.from_notebook_node(jake_notebook)
    print(body[:970] + '...')
    print('[.....]')
    print(body[800:1200] + '...')
    XKCD plots in Matplotlib
    ========================
    This notebook originally appeared as a blog post at `Pythonic
    Perambulations <http://jakevdp.github.com/blog/2012/10/07/xkcd-style-plots-in-
    ˓→matplotlib/>`__
    by Jake Vanderplas.
    .. raw:: html
       <!-- PELICAN_BEGIN_SUMMARY -->
    *Update: the matplotlib pull request has been merged! See* `*This
    post* <http://jakevdp.github.io/blog/2013/07/10/XKCD-plots-in-matplotlib/>`__
    *for a description of the XKCD functionality now built-in to
    matplotlib!*
    One of the problems I've had with typical matplotlib figures is that
    everything in them is so precise, so perfect. For an example of what I
    mean, take a look at this figure:
    .. code:: python
        from IPython.display import Image
        Image('http://jakevdp.github.com/figures/xkcd_version.png')
    .. image:: output_3_0.png
    Sometimes when showing schematic plots, this is the type of figure I
    want to display. But drawing it by hand is a pain: I'd rather just use
    matp...
    [\ldots]image:: output_3_0.png
```
(continues on next page)

(continued from previous page)

```
Sometimes when showing schematic plots, this is the type of figure I
want to display. But drawing it by hand is a pain: I'd rather just use
matplotlib. The problem is, matplotlib is a bit too precise. Attempting
to duplicate this figure in matplotlib leads to something like this:
.. code:: python
    Image('http://jakevdp.github.com/figures/mpl_version.png')
.. imag...
```
Notice that base64 images are not embedded, but instead there are filename-like strings, such as output\_3\_0.png. The strings actually are (configurable) keys that map to the binary data in the resources dict.

Note, if you write an RST Plugin, you are responsible for writing all the files to the disk (or uploading, etc...) in the right location. Of course, the naming scheme is configurable.

As an exercise, this notebook will show you how to get one of those images. First, take a look at the 'outputs' of the returned resources dictionary. This is a dictionary that contains a key for each extracted resource, with values corresponding to the actual base64 encoding:

```
[7]: sorted(resources['outputs'].keys())
```

```
[7]: ['output_13_1.png',
      'output_16_0.png',
     'output_18_1.png',
      'output_3_0.png',
      'output_5_0.png']
```
In this case, there are 5 extracted binary figures, all pngs. We can use the Image display object to actually display one of the images:

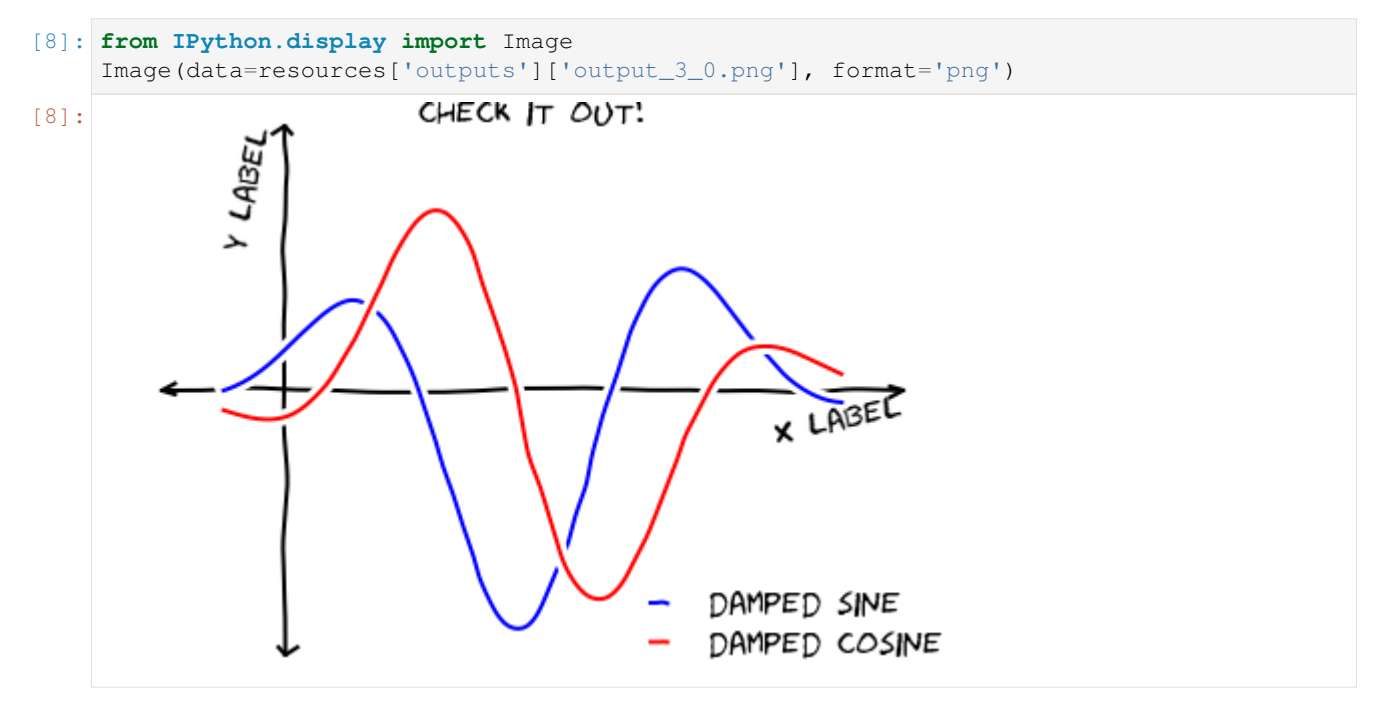

Note that this image is being rendered without ever reading or writing to the disk.

### <span id="page-20-0"></span>**3.3 Extracting Figures using the HTML Exporter**

As mentioned above, by default, the HTML exporter does not extract images – it just leaves them as inline base64 encodings. However, this is not always what you might want. For example, here is a use case from @jakevdp:

I write an [awesome blog](http://jakevdp.github.io/) using Jupyter notebooks converted to HTML, and I want the images to be cached. Having one html file with all of the images base64 encoded inside it is nice when sharing with a coworker, but for a website, not so much. I need an HTML exporter, and I want it to extract the figures!

#### **3.3.1 Some theory**

Before we get into actually extracting the figures, it will be helpful to give a high-level overview of the process of converting a notebook to a another format:

- 1. Retrieve the notebook and it's accompanying resources (you are responsible for this).
- 2. Feed the notebook into the Exporter, which:
	- 1. Sequentially feeds the notebook into an array of Preprocessors. Preprocessors only act on the structure of the notebook, and have unrestricted access to it.
	- 2. Feeds the notebook into the Jinja templating engine, which converts it to a particular format depending on which template is selected.
- 3. The exporter returns the converted notebook and other relevant resources as a tuple.
- 4. You write the data to the disk using the built-in FilesWriter (which writes the notebook and any extracted files to disk), or elsewhere using a custom Writer.

#### **3.3.2 Using different preprocessors**

To extract the figures when using the HTML exporter, we will want to change which Preprocessors we are using. There are several preprocessors that come with nbconvert, including one called the ExtractOutputPreprocessor.

The ExtractOutputPreprocessor is responsible for crawling the notebook, finding all of the figures, and putting them into the resources directory, as well as choosing the key (i.e. filename\_xx\_y.extension) that can replace the figure inside the template. To enable the ExtractOutputPreprocessor, we must add it to the exporter's list of preprocessors:

```
[9]: # create a configuration object that changes the preprocessors
    from traitlets.config import Config
    c = \text{Config}()c.HTMLExporter.preprocessors = ['nbconvert.preprocessors.ExtractOutputPreprocessor']
     # create the new exporter using the custom config
    html_exporter_with_figs = HTMLExporter(config=c)
    html_exporter_with_figs.preprocessors
[9]: ['nbconvert.preprocessors.ExtractOutputPreprocessor']
```
We can compare the result of converting the notebook using the original HTML exporter and our new customized one:

```
[10]: (_, resources) = html_exporter.from_notebook_node(jake_notebook)
      (_, resources_with_fig) = html_exporter_with_figs.from_notebook_node(jake_notebook)
     print("resources without figures:")
     print(sorted(resources.keys()))
     print("\nresources with extracted figures (notice that there's one more field called
      \rightarrow 'outputs') :")print(sorted(resources_with_fig.keys()))
     print("\nthe actual figures are:")
     print(sorted(resources_with_fig['outputs'].keys()))
     resources without figures:
      ['inlining', 'metadata', 'output_extension', 'raw_mimetypes']
     resources with extracted figures (notice that there's one more field called 'outputs
      ˓→'):
      ['inlining', 'metadata', 'output_extension', 'outputs', 'raw_mimetypes']
     the actual figures are:
      ['output_13_1.png', 'output_16_0.png', 'output_18_1.png', 'output_3_0.png', 'output_5_
      \rightarrow 0.png']
```
# <span id="page-21-0"></span>**3.4 Custom Preprocessors**

There are an endless number of transformations that you may want to apply to a notebook. In particularly complicated cases, you may want to actually create your own Preprocessor. Above, when we customized the list of preprocessors accepted by the HTMLExporter, we passed in a string – this can be any valid module name. So, if you create your own preprocessor, you can include it in that same list and it will be used by the exporter.

To create your own preprocessor, you will need to subclass from nbconvert.preprocessors.Preprocessor and overwrite either the preprocess and/or preprocess\_cell methods.

### <span id="page-21-1"></span>**3.5 Example**

The following demonstration adds the ability to exclude a cell by index.

Note: injecting cells is similar, and won't be covered here. If you want to inject static content at the beginning/end of a notebook, use a custom template.

```
[11]: from traitlets import Integer
     from nbconvert.preprocessors import Preprocessor
     class PelicanSubCell(Preprocessor):
         """A Pelican specific preprocessor to remove some of the cells of a notebook"""
         # I could also read the cells from nb.metadata.pelican if someone wrote a JS,
      ˓→extension,
         # but for now I'll stay with configurable value.
         start = Integer(0, help="first cell of notebook to be converted")
         end = Integer(-1, help="last cell of notebook to be converted")
         start.tag(config='True')
```
(continues on next page)

(continued from previous page)

```
end.tag(config='True')
def preprocess(self, nb, resources):
    self.log.info("I'll keep only cells from %d to %d", self.start, self.end)
    nb.cells = nb.cells[self.start:self.end]
    return nb, resources
```
Here a Pelican exporter is created that takes PelicanSubCell preprocessors and a config object as parameters. This may seem redundant, but with the configuration system you can register an inactive preprocessor on all of the exporters and activate it from config files or the command line.

```
[12]: # Create a new config object that configures both the new preprocessor, as well as,
     ˓→the exporter
     c = Config()
     c.PelicanSubCell.start = 4
     c.PelicanSubCell.end = 6
     c.RSTExporter.preprocessors = [PelicanSubCell]
     # Create our new, customized exporter that uses our custom preprocessor
     pelican = RSTExporter(config=c)
     # Process the notebook
     print(pelican.from_notebook_node(jake_notebook)[0])
     Sometimes when showing schematic plots, this is the type of figure I
     want to display. But drawing it by hand is a pain: I'd rather just use
     matplotlib. The problem is, matplotlib is a bit too precise. Attempting
     to duplicate this figure in matplotlib leads to something like this:
     .. code:: python
         Image('http://jakevdp.github.com/figures/mpl_version.png')
     .. image:: output_5_0.png
```
### <span id="page-22-0"></span>**3.6 Programmatically creating templates**

```
[13]: from jinja2 import DictLoader
      dl = DictLoader({'full.tpl':
      n""" n{8 - extends \ 'basic.tpl' -8 }{% block footer %}
      FOOOOOOOOTEEEEER
      {% endblock footer %}
      " " "})
                                                                                        (continues on next page)
```
(continued from previous page)

```
exportHTML = HTMLExporter(extra_loaders=[dl])
(body, resources) = exportHTML.from_notebook_node(jake_notebook)
for l in body.split('\n\ln')[-4:]:
    print(l)
\langlediv\rangle
```
 $\langle$ div $>$ FOOOOOOOOTEEEEER

# <span id="page-23-0"></span>**3.7 Real World Uses**

@jakevdp uses Pelican and Jupyter Notebook to blog. Pelican [will use](https://github.com/getpelican/pelican-plugins/pull/21) nbconvert programmatically to generate blog post. Have a look a [Pythonic Preambulations](http://jakevdp.github.io/) for Jake's blog post.

@damianavila wrote the Nikola Plugin to [write blog post as Notebooks](http://damianavila.github.io/blog/posts/one-line-deployment-of-your-site-to-gh-pages.html) and is developing a js-extension to publish notebooks via one click from the web app.

As @Mbussonn requested. . . easieeeeer! Deploy your Nikola site with just a click in the IPython notebook! [http:](http://t.co/860sJunZvj) [//t.co/860sJunZvj](http://t.co/860sJunZvj) cc @ralsina

— Damián Avila (@damian\_avila) August 21, 2013

#### **CHAPTER**

# **FOUR**

# **LATEX CITATIONS**

<span id="page-24-0"></span>nbconvert now has support for LaTeX citations. With this capability you can:

- Manage citations using BibTeX.
- Cite those citations in Markdown cells using HTML data attributes.
- Have nbconvert generate proper LaTeX citations and run BibTeX.

For an example of how this works, please see the [citations example](https://nbviewer.jupyter.org/github/jupyter/nbconvert-examples/blob/master/citations/Tutorial.ipynb) in the [nbconvert-examples](https://github.com/jupyter/nbconvert-examples) repository.

### **REMOVING CELLS, INPUTS, OR OUTPUTS**

<span id="page-26-0"></span>When converting Notebooks into other formats, it is possible to remove parts of a cell, or entire cells, using preprocessors. The notebook will remain unchanged, but the outputs will have certain pieces removed. Here are two primary ways to accomplish this.

### <span id="page-26-1"></span>**5.1 Removing pieces of cells using cell tags**

The most straightforward way to control which pieces of cells are removed is to use **cell tags**. These are single-string snippets of metadata that are stored in each cells "tag" field. The [TagRemovePreprocessor](#page-73-0) can be used to remove inputs, outputs, or entire cells.

For example, here is a configuration that uses a different tag for removing each part of a cell with the HTMLExporter. In this case, we demonstrate using the nbconvert Python API.

```
from traitlets.config import Config
import nbformat as nbf
from nbconvert.exporters import HTMLExporter
c = \text{Config}()# Configure our tag removal
c.TagRemovePreprocessor.remove_cell_tags = ("remove_cell",)
c.TagRemovePreprocessor.remove_all_outputs_tags = ('remove_output',)
c.TagRemovePreprocessor.remove_input_tags = ('remove_input',)
# Configure and run out exporter
c.HTMLExporter.preprocessors = ["TagRemovePreprocessor"]
HTMLExporter(config=c).from_filename("path/to/mynotebook.ipynb")
```
# <span id="page-26-2"></span>**5.2 Removing cells using Regular Expressions on cell content**

Sometimes you'd rather remove cells based on their \_content\_ rather than their tags. In this case, you can use the [RegexRemovePreprocessor](#page-73-1).

You initalize this preprocessor with a single *patterns* configuration, which is a list of strings. For each cell, this preprocessor checks whether the cell contents match any of the strings provided in *patterns*. If the contents match any of the patterns, the cell is removed from the notebook.

For example, execute the following command to convert a notebook to html and remove cells containing only whitespace:

jupyter nbconvert --RegexRemovePreprocessor.patterns="['\s\*\Z']" mynotebook.ipynb

The command line argument sets the list of patterns to 's\*Z' which matches an arbitrary number of whitespace characters followed by the end of the string.

See <https://regex101.com/> for an interactive guide to regular expressions (make sure to select the python flavor). See <https://docs.python.org/library/re.html> for the official regular expression documentation in python.

### **EXECUTING NOTEBOOKS**

<span id="page-28-0"></span>Jupyter notebooks are often saved with output cells that have been cleared. nbconvert provides a convenient way to execute the input cells of an .ipynb notebook file and save the results, both input and output cells, as a .ipynb file.

In this section we show how to execute a .ipynb notebook document saving the result in notebook format. If you need to export notebooks to other formats, such as reStructured Text or Markdown (optionally executing them) see section *[Using nbconvert as a library](#page-16-0)*.

Executing notebooks can be very helpful, for example, to run all notebooks in Python library in one step, or as a way to automate the data analysis in projects involving more than one notebook.

### <span id="page-28-1"></span>**6.1 Executing notebooks from the command line**

The same functionality of executing notebooks is exposed through a *[command line interface](#page-10-0)* or a Python API interface. As an example, a notebook can be executed from the command line with:

jupyter nbconvert --to notebook --execute mynotebook.ipynb

### <span id="page-28-2"></span>**6.2 Executing notebooks using the Python API interface**

This section will illustrate the Python API interface.

#### **6.2.1 Example**

Let's start with a complete quick example, leaving detailed explanations to the following sections.

Import: First we import nbconvert and the [ExecutePreprocessor](#page-74-0) class:

```
import nbformat
from nbconvert.preprocessors import ExecutePreprocessor
```
Load: Assuming that notebook filename contains the path of a notebook, we can load it with:

```
with open(notebook_filename) as f:
   nb = nbformat.read(f, as_version=4)
```
Configure: Next, we configure the notebook execution mode:

```
ep = ExecutePreprocessor(timeout=600, kernel_name='python3')
```
We specified two (optional) arguments timeout and kernel name, which define respectively the cell execution timeout and the execution kernel.

The option to specify **kernel\_name** is new in nbconvert 4.2. When not specified or when using nbconvert <4.2, the default Python kernel is chosen.

Execute/Run (preprocess): To actually run the notebook we call the method preprocess:

ep.preprocess(nb, {'metadata': {'path': 'notebooks/'}})

Hopefully, we will not get any errors during the notebook execution (see the last section for error handling). Note that path specifies in which folder to execute the notebook.

Save: Finally, save the resulting notebook with:

```
with open('executed_notebook.ipynb', 'w', encoding='utf-8') as f:
   nbformat.write(nb, f)
```
That's all. Your executed notebook will be saved in the current folder in the file executed\_notebook.ipynb.

### <span id="page-29-0"></span>**6.3 Execution arguments (traitlets)**

The arguments passed to *[ExecutePreprocessor](#page-74-0)* are configuration options called [traitlets.](https://traitlets.readthedocs.io/en/stable) There are many cool things about traitlets. For example, they enforce the input type, and they can be accessed/modified as class attributes. Moreover, each traitlet is automatically exposed as command-line options. For example, we can pass the timeout from the command-line like this:

jupyter nbconvert --ExecutePreprocessor.timeout=600 --to notebook --execute ˓<sup>→</sup>mynotebook.ipynb

Let's now discuss in more detail the two traitlets we used.

The timeout traitlet defines the maximum time (in seconds) each notebook cell is allowed to run, if the execution takes longer an exception will be raised. The default is 30 s, so in cases of long-running cells you may want to specify an higher value. The timeout option can also be set to None or -1 to remove any restriction on execution time.

The second traitlet, kernel\_name, allows specifying the name of the kernel to be used for the execution. By default, the kernel name is obtained from the notebook metadata. The traitlet kernel\_name allows specifying a user-defined kernel, overriding the value in the notebook metadata. A common use case is that of a Python 2/3 library which includes documentation/testing notebooks. These notebooks will specify either a python2 or python3 kernel in their metadata (depending on the kernel used the last time the notebook was saved). In reality, these notebooks will work on both Python 2 and Python 3, and, for testing, it is important to be able to execute them programmatically on both versions. Here the traitlet kernel\_name helps simplify and maintain consistency: we can just run a notebook twice, specifying first "python2" and then "python3" as the kernel name.

### <span id="page-29-1"></span>**6.4 Handling errors and exceptions**

In the previous sections we saw how to save an executed notebook, assuming there are no execution errors. But, what if there are errors?

#### **6.4.1 Execution until first error**

An error during the notebook execution, by default, will stop the execution and raise a CellExecutionError. Conveniently, the source cell causing the error and the original error name and message are also printed. After an error, we can still save the notebook as before:

```
with open('executed_notebook.ipynb', mode='w', encoding='utf-8') as f:
   nbformat.write(nb, f)
```
The saved notebook contains the output up until the failing cell, and includes a full stack-trace and error (which can help debugging).

#### **6.4.2 Handling errors**

A useful pattern to execute notebooks while handling errors is the following:

```
from nbconvert.preprocessors import CellExecutionError
try:
   out = ep.preprocess(nb, {'metadata': {'path': run_path}})
except CellExecutionError:
   out = None
   msg = 'Error executing the notebook "%s".\n\n' % notebook_filename
   msg += 'See notebook "%s" for the traceback.' % notebook_filename_out
   print(msg)
   raise
finally:
    with open(notebook_filename_out, mode='w', encoding='utf-8') as f:
        nbformat.write(nb, f)
```
This will save the executed notebook regardless of execution errors. In case of errors, however, an additional message is printed and the CellExecutionError is raised. The message directs the user to the saved notebook for further inspection.

#### **6.4.3 Execute and save all errors**

As a last scenario, it is sometimes useful to execute notebooks which raise exceptions, for example to show an error condition. In this case, instead of stopping the execution on the first error, we can keep executing the notebook using the traitlet allow\_errors (default is False). With allow\_errors=True, the notebook is executed until the end, regardless of any error encountered during the execution. The output notebook, will contain the stack-traces and error messages for all the cells raising exceptions.

### <span id="page-30-0"></span>**6.5 Widget state**

If your notebook contains any [Jupyter Widgets,](https://github.com/jupyter-widgets/ipywidgets/) the state of all the widgets can be stored in the notebook's metadata. This allows rendering of the live widgets on for instance nbviewer, or when converting to html.

We can tell nbconvert to not store the state using the *store\_widget\_state* argument:

```
jupyter nbconvert --ExecutePreprocessor.store_widget_state=False --to notebook --
˓→execute mynotebook.ipynb
```
This widget rendering is not performed against a browser during execution, so only widget default states or states manipulated via user code will be calculated during execution. *%%javascript* cells will execute upon notebook rendering, enabling complex interactions to function as expected when viewed by a UI.

If you can't view widget results after execution, you may need to select *Trust Notebook* under the *File* menu.

**CHAPTER**

#### **SEVEN**

### **CONFIGURATION OPTIONS**

<span id="page-32-0"></span>Configuration options may be set in a file,  $\sim/$ . jupyter/jupyter\_nbconvert\_config.py, or at the command line when starting nbconvert, i.e.  $j$ upyter nbconvert  $\neg$ -Application.log level=10.

The most specific setting will always be used. For example, the LatexExporter and the HTMLExporter both inherit from TemplateExporter. With the following config

```
c.TemplateExporter.exclude_input_prompt = False # The default
c.PDFExporter.exclude_input_prompt = True
```
input prompts will not appear when converting to PDF, but they will appear when exporting to HTML.

### <span id="page-32-1"></span>**7.1 CLI Flags and Aliases**

When using Nbconvert from the command line, a number of aliases and flags are defined as shortcuts to configuration options for convience.

The following flags are defined:

debug set log level to logging.DEBUG (maximize logging output)

Long Form: {'Application': {'log\_level': 10}}

generate-config generate default config file

Long Form: {'JupyterApp': {'generate\_config': True}}

y Answer yes to any questions instead of prompting.

Long Form: {'JupyterApp': {'answer\_yes': True}}

execute Execute the notebook prior to export.

Long Form: {'ExecutePreprocessor': {'enabled': True}}

allow-errors Continue notebook execution even if one of the cells throws an error and include the error message in the cell output (the default behaviour is to abort conversion). This flag is only relevant if '–execute' was specified, too.

Long Form: {'ExecutePreprocessor': {'allow\_errors': True}}

stdin read a single notebook file from stdin. Write the resulting notebook with default basename 'notebook.\*'

Long Form: {'NbConvertApp': {'from\_stdin': True}}

stdout Write notebook output to stdout instead of files.

Long Form: {'NbConvertApp': {'writer\_class': 'StdoutWriter'}}

inplace Run nbconvert in place, overwriting the existing notebook (only relevant when converting to notebook format)

Long Form: {'NbConvertApp': {'use\_output\_suffix': False, 'export\_format': 'notebook'}, 'FilesWriter': {'build\_directory': ''}}

clear-output Clear output of current file and save in place, overwriting the existing notebook.

Long Form: {'NbConvertApp': {'use output suffix': False, 'export format': 'notebook'}, 'FilesWriter': {'build\_directory': ''}, 'ClearOutputPreprocessor': {'enabled': True}}

no-prompt Exclude input and output prompts from converted document.

Long Form: {'TemplateExporter': {'exclude\_input\_prompt': True, 'exclude\_output\_prompt': True}}

no-input Exclude input cells and output prompts from converted document. This mode is ideal for generating codefree reports.

Long Form: { 'TemplateExporter': { 'exclude\_output\_prompt': True, 'exclude\_input': True}}

The folowing aliases are defined:

log-level (Application.log\_level) config (JupyterApp.config\_file) to (NbConvertApp.export\_format) template (TemplateExporter.template\_name) template-file (TemplateExporter.template\_file) writer (NbConvertApp.writer\_class) post (NbConvertApp.postprocessor\_class) output (NbConvertApp.output\_base) output-dir (FilesWriter.build\_directory) reveal-prefix (SlidesExporter.reveal\_url\_prefix)

# nbformat (NotebookExporter.nbformat\_version)

### <span id="page-33-0"></span>**7.2 App Options**

Application.log\_datefmt [Unicode] Default: '%Y-%m-%d %H:%M:%S'

The date format used by logging formatters for  $\%$  (asctime)s

Application.log\_format [Unicode] Default: '[%(name)s]%(highlevel)s %(message)s'

The Logging format template

Application.log\_level [0|10|20|30|40|50|'DEBUG'|'INFO'|'WARN'|'ERROR'|'CRITICAL'] Default: 30

Set the log level by value or name.

JupyterApp.answer\_yes [Bool] Default: False

Answer yes to any prompts.

JupyterApp.config\_file [Unicode] Default: ''

Full path of a config file.

JupyterApp.config\_file\_name [Unicode] Default: ''

Specify a config file to load.

JupyterApp.generate\_config [Bool] Default: False

Generate default config file.

#### NbConvertApp.export format [Unicode] Default: 'html'

The export format to be used, either one of the built-in formats ['asciidoc', 'custom', 'html', 'latex', 'markdown', 'notebook', 'pdf', 'python', 'rst', 'script', 'slides'] or a dotted object name that represents the import path for an *Exporter* class

NbConvertApp.from\_stdin [Bool] Default: False

read a single notebook from stdin.

NbConvertApp.ipywidgets\_base\_url [Unicode] Default: 'https://unpkg.com/'

URL base for ipywidgets package

NbConvertApp.notebooks [List] Default: []

List of notebooks to convert. Wildcards are supported. Filenames passed positionally will be added to the list.

NbConvertApp.output\_base [Unicode] Default: ''

overwrite base name use for output files. can only be used when converting one notebook at a time.

NbConvertApp.output files dir [Unicode] Default: '{notebook\_name} files'

Directory to copy extra files (figures) to. '{notebook\_name}' in the string will be converted to notebook basename.

NbConvertApp.postprocessor\_class [DottedOrNone] Default: ''

PostProcessor class used to write the results of the conversion

NbConvertApp.use\_output\_suffix [Bool] Default: True

Whether to apply a suffix prior to the extension (only relevant when converting to notebook format). The suffix is determined by the exporter, and is usually '.nbconvert'.

NbConvertApp.writer\_class [DottedObjectName] Default: 'FilesWriter'

Writer class used to write the results of the conversion

# <span id="page-35-0"></span>**7.3 Exporter Options**

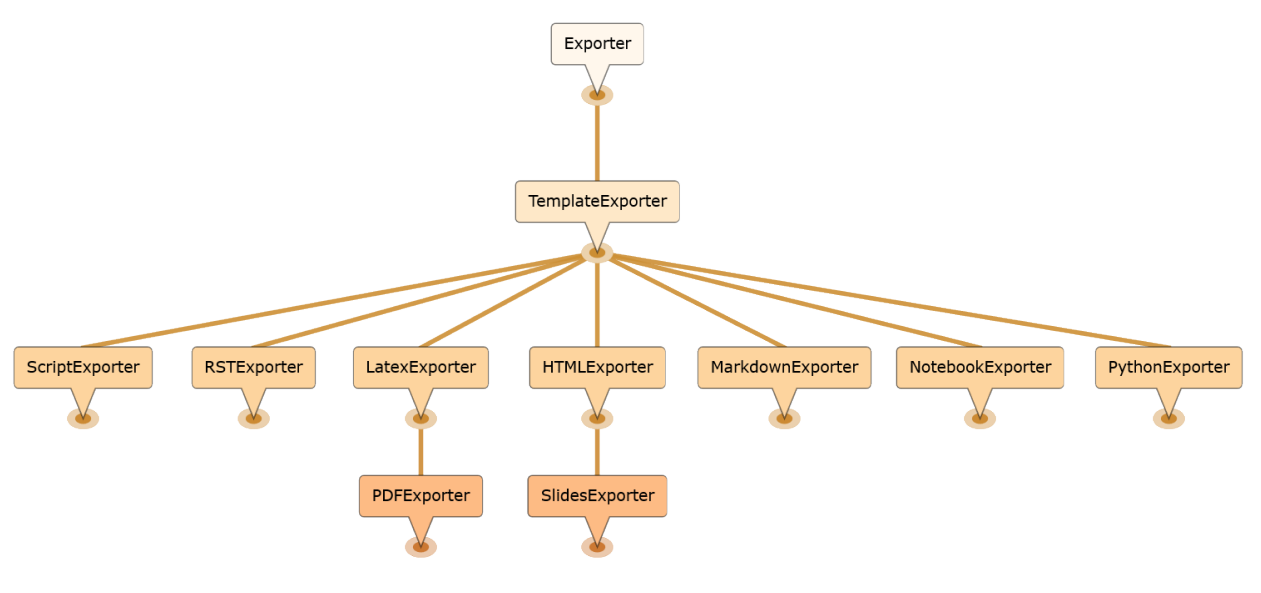

Exporter.default preprocessors [List] Default: ['nbconvert.preprocessors. TagRemovePreprocessor', 'nbconvert....

List of preprocessors available by default, by name, namespace, instance, or type.

Exporter.file\_extension [FilenameExtension] Default: ''

Extension of the file that should be written to disk

Exporter.preprocessors [List] Default: []

List of preprocessors, by name or namespace, to enable.

TemplateExporter.exclude\_code\_cell [Bool] Default: False

This allows you to exclude code cells from all templates if set to True.

TemplateExporter.exclude\_input [Bool] Default: False

This allows you to exclude code cell inputs from all templates if set to True.

#### TemplateExporter.exclude\_input\_prompt [Bool] Default: False

This allows you to exclude input prompts from all templates if set to True.

#### TemplateExporter.exclude\_markdown [Bool] Default: False

This allows you to exclude markdown cells from all templates if set to True.

#### TemplateExporter.exclude\_output [Bool] Default: False

This allows you to exclude code cell outputs from all templates if set to True.

#### TemplateExporter.exclude\_output\_prompt [Bool] Default: False

This allows you to exclude output prompts from all templates if set to True.

#### TemplateExporter.exclude\_raw [Bool] Default: False

This allows you to exclude raw cells from all templates if set to True.
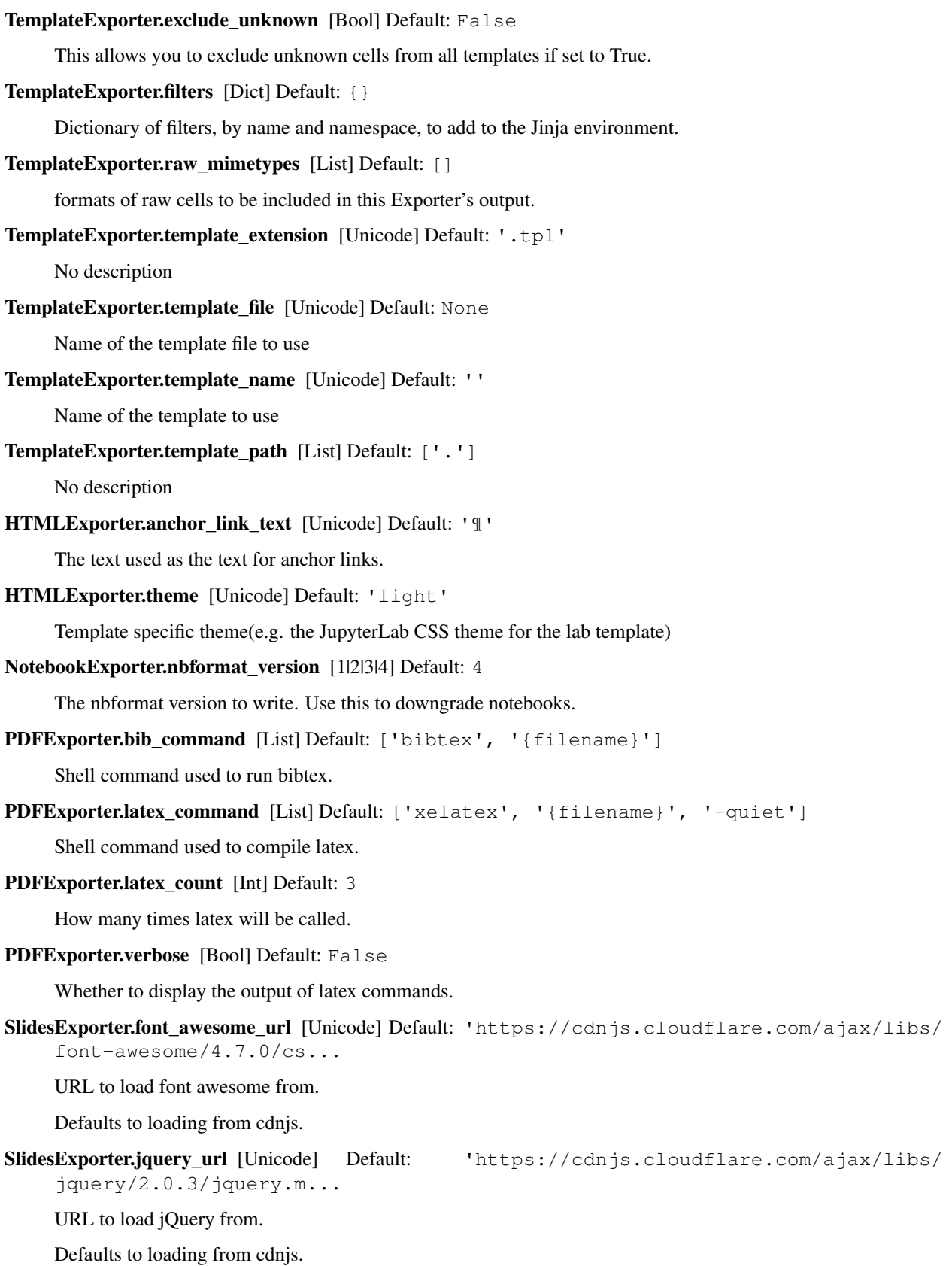

SlidesExporter.require is url [Unicode] Default: 'https://cdnjs.cloudflare.com/ajax/libs/ require.js/2.1.10/req...

URL to load require.js from.

Defaults to loading from cdnjs.

SlidesExporter.reveal\_scroll [Bool] Default: False

If True, enable scrolling within each slide

SlidesExporter.reveal\_theme [Unicode] Default: 'simple'

Name of the reveal.js theme to use.

We look for a file with this name under reveal\_url\_prefix/css/theme/reveal\_theme.css.

<https://github.com/hakimel/reveal.js/tree/master/css/theme> has list of themes that ship by default with reveal.js.

SlidesExporter.reveal\_transition [Unicode] Default: 'slide'

Name of the reveal.js transition to use.

The list of transitions that ships by default with reveal.js are: none, fade, slide, convex, concave and zoom.

SlidesExporter.reveal\_url\_prefix [Unicode] Default: ''

The URL prefix for reveal.js (version 3.x). This defaults to the reveal CDN, but can be any url pointing to a copy of reveal.js.

For speaker notes to work, this must be a relative path to a local copy of reveal.js: e.g., "reveal.js".

If a relative path is given, it must be a subdirectory of the current directory (from which the server is run).

See the usage documentation [\(https://nbconvert.readthedocs.io/en/latest/usage.html#reveal-js-html-slideshow\)](https://nbconvert.readthedocs.io/en/latest/usage.html#reveal-js-html-slideshow) for more details.

SlidesExporter.template\_name [Unicode] Default: 'reveal'

Name of the template to use

# **7.4 Writer Options**

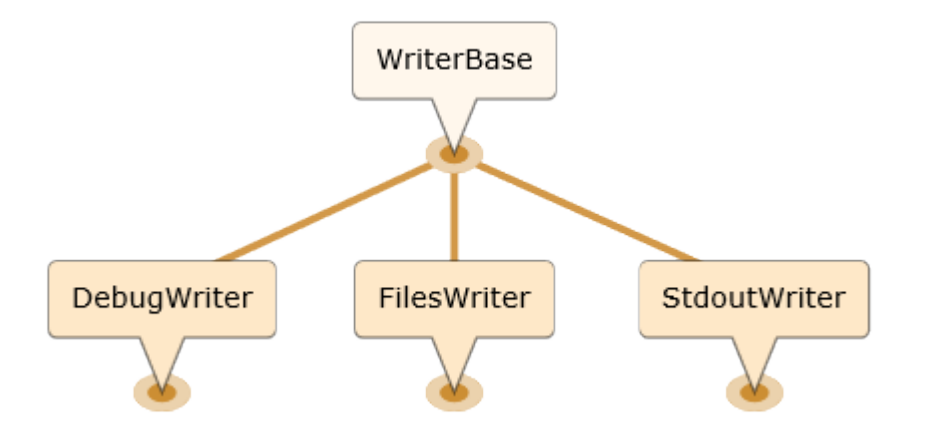

## WriterBase.files [List] Default: []

List of the files that the notebook references. Files will be included with written output.

# FilesWriter.build\_directory [Unicode] Default: ''

Directory to write output(s) to. Defaults to output to the directory of each notebook. To recover previous default behaviour (outputting to the current working directory) use . as the flag value.

# FilesWriter.relpath [Unicode] Default: ''

When copying files that the notebook depends on, copy them in relation to this path, such that the destination filename will be os.path.relpath(filename, relpath). If FilesWriter is operating on a notebook that already exists elsewhere on disk, then the default will be the directory containing that notebook.

# **7.5 Preprocessor Options**

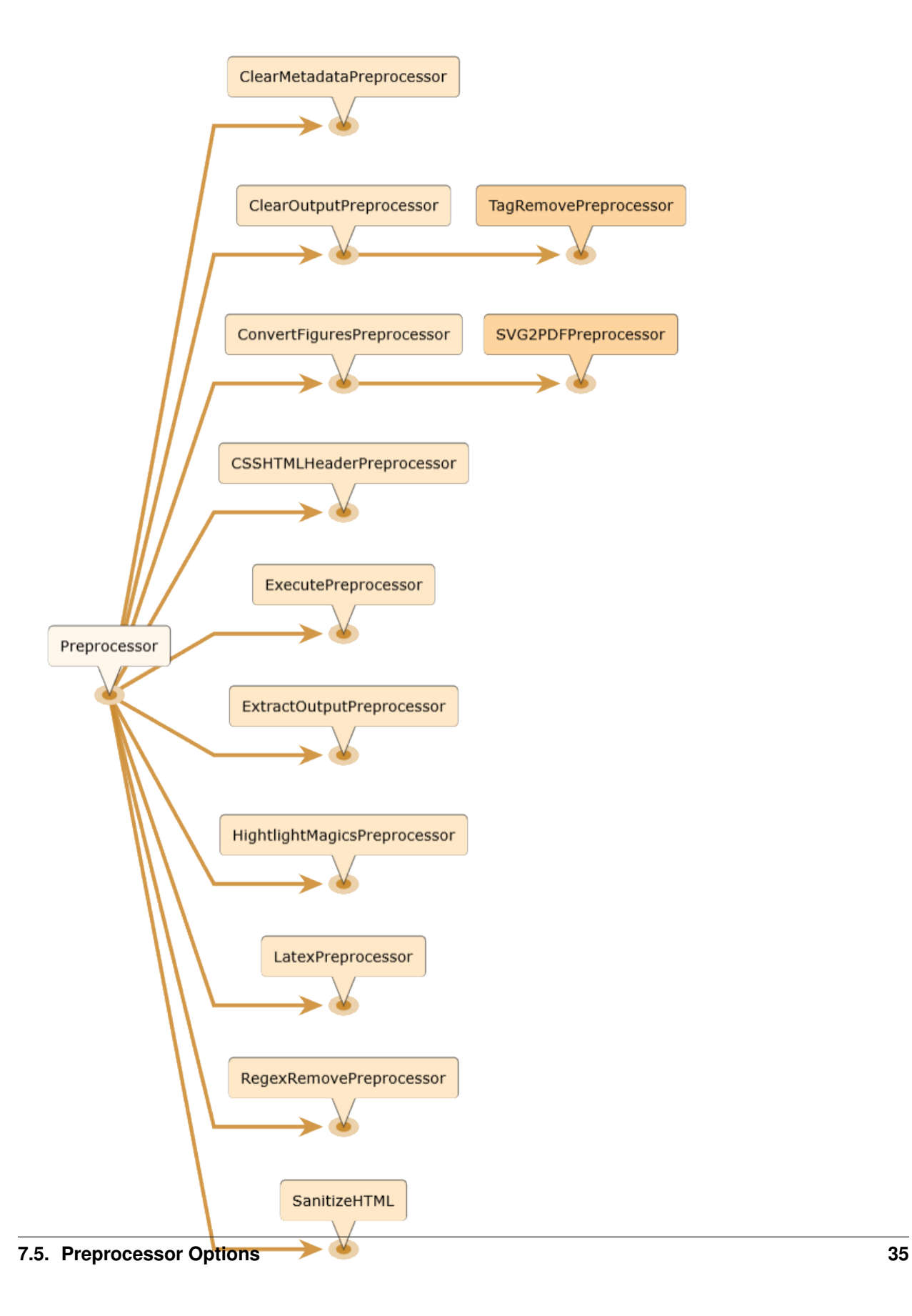

## Preprocessor.enabled [Bool] Default: False

No description

# CSSHTMLHeaderPreprocessor.highlight\_class [Unicode] Default: '.highlight'

CSS highlight class identifier

## CSSHTMLHeaderPreprocessor.style [Union] Default: <class 'jupyterlab\_pygments.style.

JupyterStyle'>

Name of the pygments style to use

ClearOutputPreprocessor.remove\_metadata\_fields [Set] Default: {'collapsed', 'scrolled'}

No description

### ConvertFiguresPreprocessor.from\_format [Unicode] Default: ''

Format the converter accepts

### ConvertFiguresPreprocessor.to\_format [Unicode] Default: ''

Format the converter writes

### ExecutePreprocessor.allow errors [Bool] Default: False

If *False* (default), when a cell raises an error the execution is stopped and a *CellExecutionError* is raised. If *True*, execution errors are ignored and the execution is continued until the end of the notebook. Output from exceptions is included in the cell output in both cases.

## ExecutePreprocessor.force\_raise\_errors [Bool] Default: False

If False (default), errors from executing the notebook can be allowed with a *raises-exception* tag on a single cell, or the *allow\_errors* configurable option for all cells. An allowed error will be recorded in notebook output, and execution will continue. If an error occurs when it is not explicitly allowed, a *CellExecutionError* will be raised. If True, *CellExecutionError* will be raised for any error that occurs while executing the notebook. This overrides both the *allow\_errors* option and the *raises-exception* cell tag.

## ExecutePreprocessor.interrupt\_on\_timeout [Bool] Default: False

If execution of a cell times out, interrupt the kernel and continue executing other cells rather than throwing an error and stopping.

## ExecutePreprocessor.iopub\_timeout [Int] Default: 4

The time to wait (in seconds) for IOPub output. This generally doesn't need to be set, but on some slow networks (such as CI systems) the default timeout might not be long enough to get all messages.

### ExecutePreprocessor.ipython\_hist\_file [Unicode] Default: ':memory:'

Path to file to use for SQLite history database for an IPython kernel.

The specific value *:memory:* (including the colon at both end but not the back ticks), avoids creating a history file. Otherwise, IPython will create a history file for each kernel.

When running kernels simultaneously (e.g. via multiprocessing) saving history a single SQLite file can result in database errors, so using *:memory:* is recommended in non-interactive contexts.

#### ExecutePreprocessor.kernel\_manager\_class [Type] Default: 'builtins.object'

The kernel manager class to use.

## ExecutePreprocessor.kernel\_name [Unicode] Default: ''

Name of kernel to use to execute the cells. If not set, use the kernel spec embedded in the notebook.

### ExecutePreprocessor.raise\_on\_iopub\_timeout [Bool] Default: False

If *False* (default), then the kernel will continue waiting for iopub messages until it receives a kernel idle message, or until a timeout occurs, at which point the currently executing cell will be skipped. If *True*, then an error will be raised after the first timeout. This option generally does not need to be used, but may be useful in contexts where there is the possibility of executing notebooks with memory-consuming infinite loops.

### ExecutePreprocessor.shutdown\_kernel ['graceful'|'immediate'] Default: 'graceful'

If *graceful* (default), then the kernel is given time to clean up after executing all cells, e.g., to execute its *atexit* hooks. If *immediate*, then the kernel is signaled to immediately terminate.

### ExecutePreprocessor.startup\_timeout [Int] Default: 60

The time to wait (in seconds) for the kernel to start. If kernel startup takes longer, a RuntimeError is raised.

#### ExecutePreprocessor.store\_widget\_state [Bool] Default: True

If *True* (default), then the state of the Jupyter widgets created at the kernel will be stored in the metadata of the notebook.

### ExecutePreprocessor.timeout [Int] Default: 30

The time to wait (in seconds) for output from executions. If a cell execution takes longer, an exception (TimeoutError on python 3+, RuntimeError on python 2) is raised.

*None* or *-1* will disable the timeout. If *timeout\_func* is set, it overrides *timeout*.

## ExecutePreprocessor.timeout func [Any] Default: None

A callable which, when given the cell source as input, returns the time to wait (in seconds) for output from cell executions. If a cell execution takes longer, an exception (TimeoutError on python 3+, RuntimeError on python 2) is raised.

Returning *None* or *-1* will disable the timeout for the cell. Not setting *timeout\_func* will cause the preprocessor to default to using the *timeout* trait for all cells. The *timeout\_func* trait overrides *timeout* if it is not *None*.

## ExtractOutputPreprocessor.extract\_output\_types [Set] Default: {'image/png', 'application/pdf', 'image/jpeg', 'image/svg+xml'}

No description

## ExtractOutputPreprocessor.output filename template [Unicode] Default: '{unique key} {cell\_index} {index}{extension}

No description

## HighlightMagicsPreprocessor.languages [Dict] Default: {}

Syntax highlighting for magic's extension languages. Each item associates a language magic extension such as %%R, with a pygments lexer such as r.

## LatexPreprocessor.style [Unicode] Default: 'default'

Name of the pygments style to use

## RegexRemovePreprocessor.patterns [List] Default: []

No description

#### SVG2PDFPreprocessor.command [Unicode] Default: ''

The command to use for converting SVG to PDF

This string is a template, which will be formatted with the keys to\_filename and from\_filename.

The conversion call must read the SVG from {from filename}, and write a PDF to {to filename}.

#### SVG2PDFPreprocessor.inkscape [Unicode] Default: ''

The path to Inkscape, if necessary

# TagRemovePreprocessor.remove\_all\_outputs\_tags [Set] Default: set()

Tags indicating cells for which the outputs are to be removed,matches tags in *cell.metadata.tags*.

TagRemovePreprocessor.remove\_cell\_tags [Set] Default: set()

Tags indicating which cells are to be removed,matches tags in *cell.metadata.tags*.

TagRemovePreprocessor.remove\_input\_tags [Set] Default: set()

Tags indicating cells for which input is to be removed,matches tags in *cell.metadata.tags*.

TagRemovePreprocessor.remove\_single\_output\_tags [Set] Default: set()

Tags indicating which individual outputs are to be removed,matches output *i* tags in *cell.outputs[i].metadata.tags*.

# **7.6 Postprocessor Options**

ServePostProcessor.browser [Unicode] Default: ''

Specify what browser should be used to open slides. See [https://docs.python.org/3/library/webbrowser.html#](https://docs.python.org/3/library/webbrowser.html#webbrowser.register) [webbrowser.register](https://docs.python.org/3/library/webbrowser.html#webbrowser.register) to see how keys are mapped to browser executables. If not specified, the default browser will be determined by the *webbrowser* standard library module, which allows setting of the BROWSER environment variable to override it.

ServePostProcessor.ip [Unicode] Default: '127.0.0.1'

The IP address to listen on.

```
ServePostProcessor.open_in_browser [Bool] Default: True
```
Should the browser be opened automatically?

ServePostProcessor.port [Int] Default: 8000

port for the server to listen on.

ServePostProcessor.reveal\_cdn [Unicode] Default: 'https://cdnjs.cloudflare.com/ajax/libs/ reveal.js/3.5.0'

URL for reveal.js CDN.

ServePostProcessor.reveal prefix [Unicode] Default: 'reveal.js'

URL prefix for reveal.js

# **7.7 Other Options**

NbConvertBase.default\_language [Unicode] Default: 'ipython'

Deprecated default highlight language as of 5.0, please use language info metadata instead

NbConvertBase.display\_data\_priority [List] Default: ['text/html', 'application/pdf', 'text/ latex', 'image/svg+xml...

An ordered list of preferred output type, the first encountered will usually be used when converting discarding the others.

# **CUSTOMIZING NBCONVERT**

<span id="page-44-0"></span>Under the hood, nbconvert uses [Jinja templates](http://jinja.pocoo.org/docs/latest/) to specify how the notebooks should be formatted. These templates can be fully customized, allowing you to use nbconvert to create notebooks in different formats with different styles as well.

# **8.1 Converting a notebook to an (I)Python script and printing to stdout**

Out of the box, nbconvert can be used to convert notebooks to plain Python files. For example, the following command converts the example.ipynb notebook to Python and prints out the result:

```
[1]: ! jupyter nbconvert --to python 'example.ipynb' --stdout
```

```
[NbConvertApp] Converting notebook example.ipynb to python
# coding: utf-8
# # Example notebook
# ### Markdown cells
#
# This is an example notebook that can be converted with `nbconvert` to different
˓→formats. This is an example of a markdown cell.
# ### LaTeX Equations
#
# Here is an equation:
#
# $$
# y = \sin(x)# $$
# ### Code cells
# In[1]:
print("This is a code cell that produces some output")
# ### Inline figures
```
(continues on next page)

(continued from previous page)

```
# In[1]:
import matplotlib.pyplot as plt
import numpy as np
plt.ion()
x = npulinspace(0, 2 * np.pi, 100)
y = np.size(x)plt.plot(x, y)
```
From the code, you can see that non-code cells are also exported. If you wanted to change that behaviour, you would first look to nbconvert *[configuration options page](#page-32-0)* to see if there is an option available that can give you your desired behaviour.

In this case, if you wanted to remove non-code cells from the output, you could use the TemplateExporter. exclude\_markdown traitlet directly, as below.

```
[2]: !jupyter nbconvert --to python 'example.ipynb' --stdout --TemplateExporter.exclude_
     ˓→markdown=True
     [NbConvertApp] Converting notebook example.ipynb to python
    # coding: utf-8
    # In[1]:
    print("This is a code cell that produces some output")
    # In[1]:
    import matplotlib.pyplot as plt
    import numpy as np
    plt.ion()
    x = npulinspace(0, 2 * np.pi, 100)
    y = np \cdot sin(x)plt.plot(x, y)
```
# **8.2 Custom Templates**

As mentioned above, if you want to change this behavior, you can use a custom template. The custom template inherits from the Python template and overwrites the markdown blocks so that they are empty.

Below is an example of a custom template, which we write to a file called simplepython.tpl. This template removes markdown cells from the output, and also changes how the execution count numbers are formatted:

```
[3]: $%writefile simplepython.tpl
    {% extends 'python.tpl'%}
```
(continues on next page)

(continued from previous page)

```
## remove markdown cells
{% block markdowncell %}
{% endblock markdowncell %}
## change the appearance of execution count
{% block in_prompt %}
# [{{ cell.execution_count if cell.execution_count else ' ' }}]:
{% endblock in_prompt %}
```
Overwriting simplepython.tpl

Using this template, we see that the resulting Python code does not contain anything that was previously in a markdown cell, and only displays execution counts (i.e.,  $[\ ]$  : not  $\text{In} [\ ]$  : ):

```
[4]: !jupyter nbconvert --to python 'example.ipynb' --stdout --template=simplepython.tpl
     [NbConvertApp] Converting notebook example.ipynb to python
    # coding: utf-8
    # [1]:
    print("This is a code cell that produces some output")
    # [1]:
    import matplotlib.pyplot as plt
    import numpy as np
    plt.ion()
    x = npu. linspace(0, 2 * np.pi, 100)
    y = np \cdot sin(x)plt.plot(x, y)
```
# **8.2.1 Saving Custom Templates**

By default, nbconvert finds templates from a few locations.

The recommended place to save custom templates, so that they are globally accessible to nbconvert, is your jupyter data directories:

- share/jupyter
	- nbconvert
		- \* templates
			- · html
			- · latex

The HTML and LaTeX/PDF exporters will search the html and latex subdirectories for templates, respectively.

To find your jupyter configuration directory you can use:

```
from jupyter_core.paths import jupyter_path
print(jupyter_path('nbconvert','templates'))
```
Additionally,

```
TemplateExporter.template_path=['.']
```
defines an additional list of paths that nbconvert can look for user defined templates. It defaults to searching for custom templates in the current working directory and can be changed through configuration options.

# **8.3 Template structure**

Nbconvert templates consist of a set of nested blocks. When defining a new template, you extend an existing template by overriding some of the blocks.

All the templates shipped in nbconvert have the basic structure described here, though some may define additional blocks.

```
[5]: from IPython.display import HTML, display
    with open('template_structure.html') as f:
        display(HTML(f.read()))
    <IPython.core.display.HTML object>
```
# **8.3.1 A few gotchas**

Jinja uses %, {, and } for syntax by default which does not play nicely with LaTeX. In LaTeX, we have the following replacements:

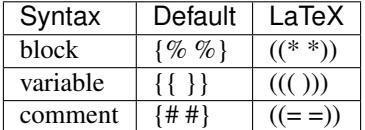

# <span id="page-47-0"></span>**8.4 Templates using cell tags**

The notebook file format supports attaching arbitrary JSON metadata to each cell. In addition, every cell has a special tags metadata field that accepts a list of strings that indicate the cell's tags. To apply these, go to the View  $\rightarrow$ CellToolbar  $\rightarrow$  Tags option which will create a Tag editor at the top of every cell.

First choose a notebook you want to convert to html, and apply the tags: "Easy", "Medium", or "Hard".

With this in place, the notebook can be converted using a custom template.

Design your template in the cells provided below.

Hint: tags are located at cell.metadata.tags, the following Python code collects the value of the tag:

cell['metadata'].get('tags', [])

Which you can then use inside a Jinja template as in the following:

```
[6]: $%writefile mytemplate.tpl
     {% extends 'full.tpl'%}
     {% block any_cell %}
     {% if 'Hard' in cell['metadata'].get('tags', []) %}
         <div style="border:thin solid red">
             {{ super() }}
         \langle div>
     {% elif 'Medium' in cell['metadata'].get('tags', []) %}
         <div style="border:thin solid orange">
             {{ super() }}
         \langle div>
     {% elif 'Easy' in cell['metadata'].get('tags', []) %}
         <div style="border:thin solid green">
             {{ super() }}
         \langle div>
     {% else %}
         {{ super() }}
     {% endif %}
     {% endblock any_cell %}
    Overwriting mytemplate.tpl
```
Now, if we collect the result of using nbconvert with this template, and display the resulting html, we see the following:

```
[7]: example = !jupyter nbconvert --to html 'example.ipynb' --template=mytemplate.tpl --
    ˓→stdout
    example = example[3:] # have to remove the first three lines which are not proper html
    from IPython.display import HTML, display
    display(HTML('\n'.join(example)))
    <IPython.core.display.HTML object>
```
# **8.5 Templates using custom cell metadata**

We demonstrated *[above](#page-47-0)* how to use cell tags in a template to apply custom styling to a notebook. But remember, the notebook file format supports attaching *arbitrary* JSON metadata to each cell, not only cell tags. Here, we describe an exercise for using an example.difficulty metadata field (rather than cell tags) to do the same as before (to mark up different cells as being "Easy", "Medium" or "Hard").

# **8.5.1 How to edit cell metadata**

To edit the cell metadata from within the notebook, go to the menu item: View  $\rightarrow$  Cell Toolbar  $\rightarrow$  Edit Metadata. This will bring up a toolbar above each cell with a button that says "Edit Metadata". Click this button, and a field will pop up in which you will directly edit the cell metadata JSON.

NB: Because it is JSON, you will need to ensure that what you write is valid JSON.

# **8.5.2 Template challenges: dealing with missing custom metadata fields**

One of the challenges of dealing with custom metadata is to handle the case where the metadata is not present on every cell. This can get somewhat tricky because of JSON objects tendency to be deeply nested coupled with Python's (and therefore Jinja's) approach to calling into dictionaries. Specifically, the following code will error:

 $foo = \{\}$ foo["bar"]

Accordingly, it is better to use the `{}.get method [<https://docs.python.org/3.6/library/stdtypes.html#dict.get>](https://docs.python.org/3.6/library/stdtypes.html#dict.get)' which allows you to set a default value to return if no key is found as the second argument.

Hint: if your metadata items are located at cell.metadata.example.difficulty, the following Python code would get the value defaulting to an empty string ('') if nothing is found:

```
cell['metadata'].get('example', {}).get('difficulty', '')
```
# **8.5.3 Exercise: Write a template for handling custom metadata**

Now, write a template that will look for Easy, Medium and Hard metadata values for the cell.metadata. example.difficulty field and wrap them in a div with a green, orange, or red thin solid border (respectively).

NB: This is the same design and logic as used in the previous cell tag example.

## **How to get example.ipynb**

We have provided an example file in example. ipynb in the nbconvert documentation that has already been marked up with both tags and the above metadata for you to test with. You can get it from [this link to the raw file](https://raw.githubusercontent.com/jupyter/nbconvert/master/docs/source/example.ipynb) or by cloning the repository [from GitHub](https://github.com/jupyter/nbconvert) and navingating to nbconvert/docs/source/example.ipynb.

### **Convert example.ipynb using cell tags**

First, make sure that you can reproduce the previous result using the cell tags template that we have provided above.

Easy: If you want to make it easy on yourself, create a new file my template.tpl in the same directory as example.ipynb and copy the contents of the cell we use to write mytemplate.tpl to the file system.

Then run jupyter nbconvert --to html 'example.ipynb' --template=mytemplate.tpl and see if your

Moderate: If you want more of a challenge, try recreating the jinja template by modifying the following jinja template file:

```
{% extends 'full.tpl'%}
{% block any_cell %}
    <div style="border:thin solid red">
        {{ super() }}
    \langle div>
{% endblock any_cell %}
```
Hard: If you want even more of a challenge, try recreating the jinja template from scratch.

### **Write your template**

Once you've done at least the **Easy** version of the previous step, try modifying your template to use  $\text{cell}$ . metadata.example.difficulty fields rather than cell tags.

# **Convert example.ipynb with formatting from custom metadata**

Once you've written your template, try converting example.ipynb using the following command (making sure that your\_template.tpl is in your local directory where you are running the command):

jupyter nbconvert --to html 'example.ipynb' --template=your\_template.tpl --stdout

The resulting display should pick out different cells to be bordered with green, orange, or red.

If you do that successfullly, the resulting html document should look like the following cell's contents:

example

```
<script src="https://cdnjs.cloudflare.com/ajax/libs/mathjax/2.7.0/MathJax.js?
˓→config=TeX-AMS_HTML"></script>
<!-- MathJax configuration -->
<script type="text/x-mathjax-config">
MathJax.Hub.Config({
    tex2jax: {
        inlineMath: [ ['$', '$'], ['"\\\(", "\\\,"] ],
        displayMath: [ ['$$','$$'], ["\\[","\\]"] ],
        processEscapes: true,
        processEnvironments: true
    },
    // Center justify equations in code and markdown cells. Elsewhere
    // we use CSS to left justify single line equations in code cells.
    displayAlign: 'center',
    "HTML-CSS": {
        styles: {'.MathJax_Display': {"margin": 0}},
        linebreaks: { automatic: true }
    }
});
</script>
<!-- End of mathjax configuration --></head>
```
<div style="border:thin solid red">

## Example notebook¶

 $\langle$  div>

## Markdown cells¶

This is an example notebook that can be converted with nbconvert to different formats. This is an example of a markdown cell.

LaTeX Equations¶

Here is an equation:

 $y = \sin(x)$ 

<div style="border:thin solid green">

Code cells¶

 $\langle$  /div $>$ 

# In [1]:

# Inline figures¶

<div style="border:thin solid orange">

# In [1]:

Out[1]:

 $\langle$  /div>

# In [ ]:

 $\langle$  div>

# **CUSTOMIZING EXPORTERS**

<span id="page-52-0"></span>New in version 4.2: You can now use the  $-\text{t}$  of flag to use custom export formats defined outside nbconvert.

The command-line syntax to run the nbconvert script is:

jupyter nbconvert --to FORMAT notebook.ipynb

This will convert the Jupyter document file notebook.ipynb into the output format designated by the FORMAT string as explained below.

# **9.1 Extending the built-in format exporters**

A few built-in formats are available by default: *html*, *pdf*, *script*, *latex*. Each of these has its own *exporter* with many configuration options that can be extended. Having the option to point to a different *exporter* allows authors to create their own fully customized templates or export formats.

A custom *exporter* must be an importable Python object. We recommend that these be distributed as Python libraries.

# **9.2 Registering a custom exporter as an entry point**

Additional exporters may be registered as named entry points, nbconvert uses the nbconvert. exporters entry point to find exporters from any package you may have installed.

If you are writing a Python package that provides custom exporters, you can register the custom exporters in your package's setup.py. For example, your package may contain two custom exporters, named "simple" and "detail", and can be registered in your package's setup.py as follows:

```
setup(
    ...
    entry_points = {
        'nbconvert.exporters': [
            'simple = mymodule:SimpleExporter',
            'detail = mymodule:DetailExporter',
        ],
    }
)
```
Now people who have installed your Python package containing the two custom exporters can call the entry point name:

jupyter nbconvert --to detail mynotebook.ipynb

instead of having to specify the full import name of the custom exporter.

# **9.3 Using a custom exporter without entrypoints**

We encourage registering custom exporters as entry points as described in the previous section. Registering a custom exporter with an entry point simplifies using the exporter. If a custom exporter has not been registered with an entry point, the exporter can still be used by providing the fully qualified name of this exporter as the argument of the --to flag when running from the command line:

\$ jupyter nbconvert --to <full.qualified.name of custom exporter> notebook.ipynb

For example, assuming a library *tcontrib* has a custom exporter name *TExporter*, you would convert to this custom format using the following:

\$ jupyter nbconvert --to tcontrib.TExporter notebook.ipynb

A library can contain multiple exporters. Creators of custom exporters should make sure that all other flags of the command line behave the same for the custom exporters as for built-in exporters.

# **PARAMETERS CONTROLLED BY AN EXTERNAL EXPORTER**

An external exporter can control almost any parameter of the notebook conversion process, from simple parameters such as the output file extension, to more complex ones such as the execution of the notebook or a custom rendering template.

All external exporters can expose custom options using the traitlets configurable API. Refer to the library that provides these exporters for details on how these configuration options works.

You can use the Jupyter configuration files to configure an external exporter. As for any nbconvert exporters you can use either the configuration file syntax of c.MyExporter.config\_option=value or the command line flag form --MyExporter.config\_option=value.

# **ELEVEN**

# **WRITING A CUSTOM EXPORTER**

Under the hood exporters are python classes that expose a certain interface. Any importable classes that expose this interface can be use as an exporter for nbconvert.

For simplicity we expose basic classes that implement all the relevant methods that you have to subclass and overwrite just the relevant methods to provide a custom exporter. Below we show you the step to create a custom exporter that provides a custom file extension, and a custom template that inserts before and after each markdown cell.

We will lay out files to be ready for Python packaging and distributing on PyPI, although the exact art of Python packaging is beyond the scope of this explanation.

We will use the following layout for our package to expose a custom exporter:

```
mypackage
 - LICENSE.md
   setup.py
   mypackage
         \_init.py
       templates
        test_template.tpl
```
If you wished to create this same directory structure you could use the following commands when you are at the directory under which you wish to build your mypackage package:

```
mkdir -p mypackage/mypackage/templates
touch mypackage/LICENSE.md
touch mypackage/setup.py
touch mypackage/mypackage/__init__.py
touch mypackage/mypackage/templates/test_template.tpl
```
Important: You should not publish this package without adding content to your LICENSE.md file. For example, nbconvert follows the Jupyter Project convention of using a Modified BSD License (also known as New or Revised or 3-Clause BSD). For a guide on picking the right license for your use case, please see [choose a license.](http://choosealicense.com) If you do not specify the license, your code may be [unusable by many open source projects.](http://choosealicense.com/no-license/)

As you can see the layout is relatively simple, in the case where a template is not needed we would actually have only one file with an Exporter implementation. Of course you can change the layout of your package to have a more fine-grained structure of the subpackage. But lets see what a minimum example looks like.

We are going to write an exporter that:

- exports to html, so we will reuse the built-in html exporter
- changes the file extension to *.test\_ext*

```
# file __init__.py
import os
import os.path
from traitlets.config import Config
from nbconvert.exporters.html import HTMLExporter
#-----------------------------------------------------------------------------
# Classes
#-----------------------------------------------------------------------------
class MyExporter(HTMLExporter):
    "''"''"My custom exporter
    \pi \pi \pi# If this custom exporter should add an entry to the
    # "File -> Download as" menu in the notebook, give it a name here in the
    # `export_from_notebook` class member
    export_from_notebook = "My format"
    def _file_extension_default(self):
         \boldsymbol{u} \boldsymbol{u} \boldsymbol{u}The new file extension is `.test_ext`
         \bar{n} \bar{n} \bar{n}return '.test_ext'
    @property
    def template_path(self):
         "" "
        We want to inherit from HTML template, and have template under
         `./templates/` so append it to the search path. (see next section)
        "''"''"return super().template_path+[os.path.join(os.path.dirname(__file__),
˓→"templates")]
    def _template_file_default(self):
         "''"''"''"We want to use the new template we ship with our library.
         "''"''"''"return 'test_template' # full
```
And the template file, that inherits from the html *full* template and prepend/append text to each markdown cell (see Jinja2 docs for template syntax):

```
{% extends "full.tpl" %}
{% block markdowncell -%}
## this is a markdown cell
{{ super() }}
## THIS IS THE END
{% endblock markdowncell %}
```
Assuming you install this package locally, or from PyPI, you can now use:

jupyter nbconvert --to mypackage.MyExporter notebook.ipynb

# **TWELVE**

# **CUSTOMIZING SYNTAX HIGHLIGHTING**

Under the hood, nbconvert uses pygments to highlight code. Both pdf and html exporting support changing the highlighting style.

# **12.1 Using Builtin styles**

Pygments has a number of builtin styles available. To use them, we just need to set the style setting in the relevant preprocessor.

To change the html highlighting export with:

jupyter nbconvert --to html notebook.ipynb --CSSHTMLHeaderPreprocessor.style=<name>

To change pdf and latex highlighting export with:

jupyter nbconvert --to pdf notebook.ipynb --LatexPreprocessor.style=<name>

where  $\le$ name> is the name of the pygments style. Available styles may vary from system to system. You can find all available styles with:

```
pygmentize -L styles
```
from a terminal or

```
from pygments.styles import get_all_styles
print(list(get_all_styles()))
```
from python.

You can preview all the styles from an environment that can display html like jupyter notebook with:

```
from pygments.styles import get_all_styles
from pygments.formatters import Terminal256Formatter
from pygments.lexers import PythonLexer
from pygments import highlight
code = """"import os
def function(test=1):
    if test in [3,4]:
     print(test)
"" ""
for style in get_all_styles():
```
(continues on next page)

(continued from previous page)

```
highlighted_code = highlight(code, PythonLexer(),
˓→Terminal256Formatter(style=style))
   print(f"{style}:\n{highlighted_code}")
```
# **12.2 Making your own styles**

To make your own style you must subclass pygments.styles.Style, and then you must register your new style with Pygments using their plugin system. This is explained in detail in the [Pygments documentation.](http://pygments.org/docs/styles/)

# **THIRTEEN**

# **ARCHITECTURE OF NBCONVERT**

This is a high-level outline of the basic workflow, structures and objects in nbconvert. Specifically, this exposition has a two-fold goal:

- 1. to alert you to the affordances available for customisation or direct contributions
- 2. to provide a map of where and when different events occur, which should aid in tracking down bugs.

# **13.1 A detailed pipeline exploration**

Nbconvert takes in a notebook, which is a JSON object, and operates on that object.

This can include operations that take a notebook and return a notebook. For example, that operation could be to execute the notebook as though it were a continuous script; if it were executed  $-\text{in}-\text{place}$  then it would overwrite the current notebook. Or it could be that we wish to systematically alter the notebook, for example by clearing all output cells. Format agnostic operations on cell content that do not violate the nbformat spec can be interpreted as a notebook to notebook conversion step; such operations can be performed as part of the preprocessing step.

But often we want to have the notebook's structured content in a different format. Importantly, in many cases the structure of the notebook should be reflected in the structure of the output, adapted to the output's format. For that purpose, the original JSON structure of the document is crucial scaffolding needed to support this kind of structured output. In order to maintain structured, it can be useful to apply our conversion programmatically on the structure itself. To do so, when converting to formats other than the notebook, we use the [jinja](http://jinja.pocoo.org/) templating engine.

The basic unit of structure in a notebook is the cell. Accordingly, since our templating engine is capable of expressing structure, the basic unit in our templates will often be specified at the cell level. Each cell has a certain type; the three most important cell types for our purposes are code, markdown, and raw NbConvert. Code cells can be split further into their input and their output. Operations can also occur separately on input and output and their respective subcomponents. Markdown cells and raw NbConvert cells do not have analogous substructure.

The template's structure then can be seen as a mechanism for selecting content on which to operate. Because the template operates on individual cells, this has some upsides and drawbacks. One upside is that this allows the template to have access to the individual cell's metadata, which enables intelligently transforming the appropriate content. The transformations occur as a series of replacement rules and filters. For many purposes these filters take the form of external calls to [pandoc,](http://pandoc.org/) which is a utility for converting between many different document formats. One downside is that this makes operations that require global coördination (e.g., cross referencing across cells) somewhat challenging to implement as filters inside templates.

Note that all that we've described is happening in memory. This is crucial in order to ensure that this functionality is available when writing files is more challenging. Nonetheless, the reason for using nbconvert almost always involves producing some kind of output file. We take the in-memory object and write a file appropriate for the output type.

The entirety of heretofore described process can be described as part of an Exporter. Exporters often involves Preprocessors, filters, templates and Writers. These classes and functions are described in greater detail below.

Finally, one can apply a Postprocessor after the writing has occurred. For example, it is common when converting to slides to start a webserver and open a browser window with the newly created document (--to slides --post serve).

# **13.2 Classes**

# **13.2.1 Exporters**

The primary class in nbconvert is the  $Exporter$ . Exporters encapsulate the operation of turning a notebook into another format. There is one Exporter for each format supported in nbconvert. The first thing an Exporter does is load a notebook, usually from a file via nbformat. Most of what a typical Exporter does is select and configure preprocessors, filters, and templates. If you want to convert notebooks to additional formats, a new Exporter is probably what you are looking for.

# See also:

# *[Writing a custom Exporter](#page-52-0)*

Once the notebook is loaded, it is preprocessed. . .

# **13.2.2 Preprocessors**

A [Preprocessor](#page-72-0) is an object that transforms the content of the notebook to be exported. The result of a preprocessor being applied to a notebook is always a notebook. These operations include re-executing the cells, stripping output, removing bundled outputs to separate files, etc. If you want to add operations that modify a notebook before exporting, a preprocessor is the place to start.

## See also:

## [Custom Preprocessors](nbconvert_library.html#Custom-Preprocessors)

Once a notebook is preprocessed, it's time to convert the notebook into the destination format.

# **13.2.3 Templates and Filters**

Most Exporters in nbconvert are a subclass of  $TemplateExpression$ , which means they use a [jinja](http://jinja.pocoo.org/) template to render a notebook into the destination format. If you want to change how an exported notebook looks in an existing format, a custom template is the place to start.

A jinja template is composed of blocks that look like this (taken from nbconvert's default html template):

```
{% block stream_stdout -%}
<div class="output_subarea output_stream output_stdout output_text">
<pre>
{(- output.text | ansi2html -}}
</pre>
</div>
{%- endblock stream_stdout %}
```
This block determines how text output on stdout is displayed in HTML. The  $\{ -$  output.text  $\}$ ansi2html  $-$ } bit means "Take the output text and pass it through ansi2html, then include the result here." In this example, ansi2html is a [filter.](http://jinja.pocoo.org/docs/dev/templates/#filters) Filters are a jinja concept; they are Python callables which take something (typically text) as an input, and produce a text output. If you want to perform new or more complex transformations

of particular outputs, a filter may be what you need. Typically, filters are pure functions. However, if you have a filter that itself requires some configuration, it can be an instance of a callable, configurable class.

See also:

- *[Customizing nbconvert](#page-44-0)*
- [Filters](https://jinja.palletsprojects.com/en/master/templates/#filters)

Once it has passed through the template, an Exporter is done with the notebook, and returns the file data. At this point, we have the file data as text or bytes and we can decide where it should end up. When you are using nbconvert as a library, as opposed to the command-line application, this is typically where you would stop, take your exported data, and go on your way.

# **13.2.4 Writers**

A Writer takes care of writing the resulting file(s) where they should end up. There are two basic Writers in nbconvert:

- 1. stdout writes the result to stdout (for pipe-style workflows)
- 2. Files (default) writes the result to the filesystem

Once the output is written, nbconvert has done its job.

# **13.2.5 Postprocessors**

A Postprocessor is something that runs after everything is exported and written to the filesystem. The only postprocessor in nbconvert at this point is the [ServePostProcessor](#page-79-0), which is used for serving [reveal.js](http://lab.hakim.se/reveal-js) HTML slideshows.

# **FOURTEEN**

# **PYTHON API FOR WORKING WITH NBCONVERT**

Contents:

# **14.1 NbConvertApp**

#### See also:

*[Configuration options](#page-32-0)* Configurable options for the nbconvert application

```
class nbconvert.nbconvertapp.NbConvertApp(**kwargs)
     Application used to convert from notebook file type (* . \text{ipymb})
```
# **init\_notebooks**()

Construct the list of notebooks.

If notebooks are passed on the command-line, they override (rather than add) notebooks specified in config files. Glob each notebook to replace notebook patterns with filenames.

#### **convert\_notebooks**()

Convert the notebooks in the self.notebook traitlet

**convert\_single\_notebook**(*notebook\_filename*, *input\_buffer=None*) Convert a single notebook.

Performs the following steps:

- 1. Initialize notebook resources
- 2. Export the notebook to a particular format
- 3. Write the exported notebook to file
- 4. (Maybe) postprocess the written file

### Parameters

- **notebook\_filename** ([str](https://docs.python.org/3.5/library/stdtypes.html#str)) –
- **input** buffer If input buffer is not None, conversion is done and the buffer is used as source into a file basenamed by the notebook\_filename argument.

### **init\_single\_notebook\_resources**(*notebook\_filename*)

Step 1: Initialize resources

This initializes the resources dictionary for a single notebook.

Returns

### resources dictionary for a single notebook that MUST include the following keys:

- config\_dir: the location of the Jupyter config directory
- unique\_key: the notebook name
- output\_files\_dir: a directory where output files (not including the notebook itself) should be saved

### Return type [dict](https://docs.python.org/3.5/library/stdtypes.html#dict)

# **export\_single\_notebook**(*notebook\_filename*, *resources*, *input\_buffer=None*)

### Step 2: Export the notebook

Exports the notebook to a particular format according to the specified exporter. This function returns the output and (possibly modified) resources from the exporter.

#### Parameters

- **notebook\_filename** ([str](https://docs.python.org/3.5/library/stdtypes.html#str)) name of notebook file.
- **resources** ([dict](https://docs.python.org/3.5/library/stdtypes.html#dict)) –
- **input\_buffer** readable file-like object returning unicode. if not None, notebook\_filename is ignored

# Returns

- *output*
- *dict* resources (possibly modified)

# **write\_single\_notebook**(*output*, *resources*)

Step 3: Write the notebook to file

This writes output from the exporter to file using the specified writer. It returns the results from the writer.

#### **Parameters**

- **output** –
- **resources**  $(idict)$  $(idict)$  $(idict)$  resources for a single notebook including name, config directory and directory to save output

Returns results from the specified writer output of exporter

#### Return type file

**postprocess\_single\_notebook**(*write\_results*)

Step 4: Post-process the written file

Only used if a postprocessor has been specified. After the converted notebook is written to a file in Step 3, this post-processes the notebook.

# **14.2 Exporters**

# See also:

*[Configuration options](#page-32-0)* Configurable options for the nbconvert application

nbconvert.exporters.**export**(*exporter*, *nb*, *\*\*kw*)

Export a notebook object using specific exporter class.

### Parameters

- **exporter** (Exporter class or instance) Class or instance of the exporter that should be used. If the method initializes its own instance of the class, it is ASSUMED that the class type provided exposes a constructor  $(i$  init  $)$  with the same signature as the base Exporter class.
- **nb** (NotebookNode) The notebook to export.
- **config** (config (optional, keyword arg)) User configuration instance.
- **resources** ([dict](https://docs.python.org/3.5/library/stdtypes.html#dict) (optional, keyword arg)) Resources used in the conversion process.

# Returns

output [str] The resulting converted notebook.

resources [dictionary] Dictionary of resources used prior to and during the conversion process.

### Return type [tuple](https://docs.python.org/3.5/library/stdtypes.html#tuple)

```
nbconvert.exporters.get_exporter(name)
```
Given an exporter name or import path, return a class ready to be instantiated

Raises ValueError if exporter is not found

### nbconvert.exporters.**get\_export\_names**()

Return a list of the currently supported export targets

Exporters can be found in external packages by registering them as an nbconvert.exporter entrypoint.

# **14.2.1 Exporter base classes**

## <span id="page-68-0"></span>**class** nbconvert.exporters.**Exporter**(*config=None*, *\*\*kw*)

Class containing methods that sequentially run a list of preprocessors on a NotebookNode object and then return the modified NotebookNode object and accompanying resources dict.

**\_\_init\_\_**(*config=None*, *\*\*kw*) Public constructor

#### Parameters

- **config** (Config) User configuration instance.
- **\*\*kw** Additional keyword arguments passed to parent init

# **from\_notebook\_node**(*nb*, *resources=None*, *\*\*kw*)

Convert a notebook from a notebook node instance.

# **Parameters**

- **nb** (NotebookNode) Notebook node (dict-like with attr-access)
- **resources** ([dict](https://docs.python.org/3.5/library/stdtypes.html#dict)) Additional resources that can be accessed read/write by preprocessors and filters.
- **\*\*kw** Ignored

### **from\_filename**(*filename*, *resources=None*, *\*\*kw*)

Convert a notebook from a notebook file.

### **Parameters**

• **filename**  $(str)$  $(str)$  $(str)$  – Full filename of the notebook file to open and convert.

- **resources** ([dict](https://docs.python.org/3.5/library/stdtypes.html#dict)) Additional resources that can be accessed read/write by preprocessors and filters.
- **\*\*kw** Ignored

**from\_file**(*file\_stream*, *resources=None*, *\*\*kw*)

Convert a notebook from a notebook file.

### **Parameters**

- **file\_stream** (file-like object) Notebook file-like object to convert.
- **resources** ([dict](https://docs.python.org/3.5/library/stdtypes.html#dict)) Additional resources that can be accessed read/write by preprocessors and filters.
- **\*\*kw** Ignored

### **register\_preprocessor**(*preprocessor*, *enabled=False*)

Register a preprocessor. Preprocessors are classes that act upon the notebook before it is passed into the Jinja templating engine. preprocessors are also capable of passing additional information to the Jinja templating engine.

### Parameters

- **preprocessor** ([Preprocessor](#page-72-0)) A dotted module name, a type, or an instance
- **enabled** ([bool](https://docs.python.org/3.5/library/functions.html#bool)) Mark the preprocessor as enabled

## <span id="page-69-0"></span>**class** nbconvert.exporters.**TemplateExporter**(*config=None*, *\*\*kw*)

Exports notebooks into other file formats. Uses Jinja 2 templating engine to output new formats. Inherit from this class if you are creating a new template type along with new filters/preprocessors. If the filters/ preprocessors provided by default suffice, there is no need to inherit from this class. Instead, override the template\_file and file\_extension traits via a config file.

Filters available by default for templates:

- add\_anchor
- add\_prompts
- ansi2html
- ansi2latex
- ascii only
- citation2latex
- comment lines
- convert pandoc
- escape latex
- filter\_data\_type
- get\_lines
- get\_metadata
- highlight2html
- highlight2latex
- html2text
- indent
- ipython2python
- json\_dumps
- markdown2asciidoc
- markdown2html
- markdown2latex
- markdown2rst
- path2url
- posix\_path
- prevent\_list\_blocks
- strip ansi
- strip\_dollars
- strip\_files\_prefix
- strip\_trailing\_newline
- wrap\_text

**\_\_init\_\_**(*config=None*, *\*\*kw*) Public constructor

### Parameters

- **config** (*config*) User configuration instance.
- **extra\_loaders** ([list\[](https://docs.python.org/3.5/library/stdtypes.html#list)of Jinja Loaders]) ordered list of Jinja loader to find templates. Will be tried in order before the default FileSystem ones.
- **template\_file** ([str](https://docs.python.org/3.5/library/stdtypes.html#str) (optional, kw arg)) Template to use when exporting.

**from\_notebook\_node**(*nb*, *resources=None*, *\*\*kw*)

Convert a notebook from a notebook node instance.

# Parameters

- **nb** (NotebookNode) Notebook node
- **resources** ([dict](https://docs.python.org/3.5/library/stdtypes.html#dict)) Additional resources that can be accessed read/write by preprocessors and filters.

# **from\_filename**(*filename*, *resources=None*, *\*\*kw*)

Convert a notebook from a notebook file.

### **Parameters**

- **filename**  $(str)$  $(str)$  $(str)$  Full filename of the notebook file to open and convert.
- **resources** ([dict](https://docs.python.org/3.5/library/stdtypes.html#dict)) Additional resources that can be accessed read/write by preprocessors and filters.
- **\*\*kw** Ignored

**from\_file**(*file\_stream*, *resources=None*, *\*\*kw*) Convert a notebook from a notebook file.

### Parameters

• **file\_stream** (file-like object) – Notebook file-like object to convert.

- **resources** ([dict](https://docs.python.org/3.5/library/stdtypes.html#dict)) Additional resources that can be accessed read/write by preprocessors and filters.
- **\*\*kw** Ignored

## **register\_preprocessor**(*preprocessor*, *enabled=False*)

Register a preprocessor. Preprocessors are classes that act upon the notebook before it is passed into the Jinja templating engine. preprocessors are also capable of passing additional information to the Jinja templating engine.

# Parameters

- **preprocessor** ([Preprocessor](#page-72-0)) A dotted module name, a type, or an instance
- **enabled** ([bool](https://docs.python.org/3.5/library/functions.html#bool)) Mark the preprocessor as enabled

#### **register\_filter**(*name*, *jinja\_filter*)

Register a filter. A filter is a function that accepts and acts on one string. The filters are accessible within the Jinja templating engine.

### **Parameters**

- **name**  $(str)$  $(str)$  $(str)$  name to give the filter in the Jinja engine
- **filter** (filter) –

# **14.2.2 Specialized exporter classes**

The [NotebookExporter](#page-71-0) inherits directly from [Exporter](#page-68-0), while the other exporters listed here inherit either directly or indirectly from [TemplateExporter](#page-69-0).

<span id="page-71-0"></span>**class** nbconvert.exporters.**NotebookExporter**(*config=None*, *\*\*kw*) Exports to an IPython notebook.

This is useful when you want to use nbconvert's preprocessors to operate on a notebook (e.g. to execute it) and then write it back to a notebook file.

```
class nbconvert.exporters.HTMLExporter(config=None, **kw)
     Exports a basic HTML document. This exporter assists with the export of HTML. Inherit from it if you are writ-
     ing your own HTML template and need custom preprocessors/filters. If you don't need custom preprocessors/
```
**class** nbconvert.exporters.**SlidesExporter**(*config=None*, *\*\*kw*) Exports HTML slides with reveal.js

filters, just change the 'template\_file' config option.

- <span id="page-71-1"></span>**class** nbconvert.exporters.**LatexExporter**(*config=None*, *\*\*kw*) Exports to a Latex template. Inherit from this class if your template is LaTeX based and you need custom transformers/filters. If you don't need custom transformers/filters, just change the 'template\_file' config option. Place your template in the special "/latex" subfolder of the "../templates" folder.
- **class** nbconvert.exporters.**MarkdownExporter**(*config=None*, *\*\*kw*) Exports to a markdown document (.md)
- **class** nbconvert.exporters.**PDFExporter**(*config=None*, *\*\*kw*) Writer designed to write to PDF files.

This inherits from  $LatexExporter$ . It creates a LaTeX file in a temporary directory using the template machinery, and then runs LaTeX to create a pdf.

**class** nbconvert.exporters.**PythonExporter**(*config=None*, *\*\*kw*) Exports a Python code file.
<span id="page-72-2"></span>**class** nbconvert.exporters.**RSTExporter**(*config=None*, *\*\*kw*) Exports reStructuredText documents.

## **14.3 Preprocessors**

### See also:

*[Configuration options](#page-32-0)* Configurable options for the nbconvert application

**class** nbconvert.preprocessors.**Preprocessor**(*\*\*kw*) A configurable preprocessor

Inherit from this class if you wish to have configurability for your preprocessor.

Any configurable traitlets this class exposed will be configurable in profiles using c.SubClassName.attribute = value

you can overwrite  $preprocess_{cell}()$  to apply a transformation independently on each cell or  $preprocess()$  if you prefer your own logic. See corresponding docstring for information.

Disabled by default and can be enabled via the config by  $\cdot$ c. YourPreprocessorName.enabled = True'

**\_\_init\_\_**(*\*\*kw*) Public constructor

Parameters

- **config** (*Config*) Configuration file structure
- **\*\*kw** Additional keyword arguments passed to parent

#### <span id="page-72-1"></span>**preprocess**(*nb*, *resources*)

Preprocessing to apply on each notebook.

Must return modified nb, resources.

If you wish to apply your preprocessing to each cell, you might want to override preprocess\_cell method instead.

#### **Parameters**

- **nb** (NotebookNode) Notebook being converted
- **resources** (dictionary) Additional resources used in the conversion process. Allows preprocessors to pass variables into the Jinja engine.

#### <span id="page-72-0"></span>**preprocess\_cell**(*cell*, *resources*, *index*)

Override if you want to apply some preprocessing to each cell. Must return modified cell and resource dictionary.

#### Parameters

- **cell** (NotebookNode cell) Notebook cell being processed
- **resources** (dictionary) Additional resources used in the conversion process. Allows preprocessors to pass variables into the Jinja engine.
- **index** ([int](https://docs.python.org/3.5/library/functions.html#int)) Index of the cell being processed

## <span id="page-73-0"></span>**14.3.1 Specialized preprocessors**

### **Converting and extracting figures**

- **class** nbconvert.preprocessors.**ConvertFiguresPreprocessor**(*\*\*kw*) Converts all of the outputs in a notebook from one format to another.
- **class** nbconvert.preprocessors.**SVG2PDFPreprocessor**(*\*\*kw*) Converts all of the outputs in a notebook from SVG to PDF.
- **class** nbconvert.preprocessors.**ExtractOutputPreprocessor**(*\*\*kw*) Extracts all of the outputs from the notebook file. The extracted outputs are returned in the 'resources' dictionary.

#### **Converting text**

**class** nbconvert.preprocessors.**LatexPreprocessor**(*\*\*kw*) Preprocessor for latex destined documents.

Mainly populates the *latex* key in the resources dict, adding definitions for pygments highlight styles.

**class** nbconvert.preprocessors.**HighlightMagicsPreprocessor**(*config=None*, *\*\*kw*) Detects and tags code cells that use a different languages than Python.

### **Metadata and header control**

- **class** nbconvert.preprocessors.**ClearMetadataPreprocessor**(*\*\*kw*) Removes all the metadata from all code cells in a notebook.
- **class** nbconvert.preprocessors.**CSSHTMLHeaderPreprocessor**(*\*pargs*, *\*\*kwargs*) Preprocessor used to pre-process notebook for HTML output. Adds IPython notebook front-end CSS and Pygments CSS to HTML output.

#### **Removing cells, inputs, and outputs**

- **class** nbconvert.preprocessors.**ClearOutputPreprocessor**(*\*\*kw*) Removes the output from all code cells in a notebook.
- **class** nbconvert.preprocessors.**RegexRemovePreprocessor**(*\*\*kw*) Removes cells from a notebook that match one or more regular expression.

For each cell, the preprocessor checks whether its contents match the regular expressions in the *patterns* traitlet which is a list of unicode strings. If the contents match any of the patterns, the cell is removed from the notebook.

To modify the list of matched patterns, modify the patterns traitlet. For example, execute the following command to convert a notebook to html and remove cells containing only whitespace:

jupyter nbconvert --RegexRemovePreprocessor.patterns="['\s\*\Z']" mynotebook.ipynb

The command line argument sets the list of patterns to  $\sqrt{s}\times\Z'$  which matches an arbitrary number of whitespace characters followed by the end of the string.

See <https://regex101.com/> for an interactive guide to regular expressions (make sure to select the python flavor). See <https://docs.python.org/library/re.html> for the official regular expression documentation in python.

**class** nbconvert.preprocessors.**TagRemovePreprocessor**(*\*\*kw*)

Removes inputs, outputs, or cells from a notebook that have tags that designate they are to be removed prior to exporting the notebook.

<span id="page-74-1"></span>remove cell tags removes cells tagged with these values

remove\_all\_outputs\_tags removes entire output areas on cells tagged with these values

remove\_single\_output\_tags removes individual output objects on outputs tagged with these values

remove\_input\_tags removes inputs tagged with these values

### **Executing Notebooks**

```
class nbconvert.preprocessors.ExecutePreprocessor(**kw)
    Executes all the cells in a notebook
```
#### **preprocess**(*nb*, *resources=None*, *km=None*)

Preprocess notebook executing each code cell.

The input argument *nb* is modified in-place.

#### Parameters

- **nb** (NotebookNode) Notebook being executed.
- **resources** (dictionary (optional)) Additional resources used in the conversion process. For example, passing {'metadata': {'path': run\_path}} sets the execution path to run path.
- **km** (KernelManager (optional)) Optional kernel manager. If none is provided, a kernel manager will be created.

#### Returns

- nb (*NotebookNode*) The executed notebook.
- resources (*dictionary*) Additional resources used in the conversion process.
- **preprocess\_cell**(*cell*, *resources*, *cell\_index*, *store\_history=True*)

Executes a single code cell. See base.py for details.

To execute all cells see [preprocess\(\)](#page-74-0).

#### **process\_message**(*msg*, *cell*, *cell\_index*)

Processes a kernel message, updates cell state, and returns the resulting output object that was appended to cell.outputs.

The input argument *cell* is modified in-place.

#### Parameters

- **msg** ([dict](https://docs.python.org/3.5/library/stdtypes.html#dict)) The kernel message being processed.
- **cell** (nbformat. NotebookNode) The cell which is currently being processed.
- **cell\_index** ([int](https://docs.python.org/3.5/library/functions.html#int)) The position of the cell within the notebook object.

Returns output – The execution output payload (or None for no output).

### Return type [dict](https://docs.python.org/3.5/library/stdtypes.html#dict)

Raises **CellExecutionComplete** – Once a message arrives which indicates computation completeness.

### **setup\_preprocessor**(*nb*, *resources*, *km=None*, *\*\*kwargs*)

Context manager for setting up the class to execute a notebook.

The assigns *nb* to *self.nb* where it will be modified in-place. It also creates and assigns the Kernel Manager (*self.km*) and Kernel Client(*self.kc*).

<span id="page-75-2"></span>It is intended to yield to a block that will execute codeself.

When control returns from the yield it stops the client's zmq channels, shuts down the kernel, and removes the now unused attributes.

#### Parameters

- **nb** (NotebookNode) Notebook being executed.
- **resources** (dictionary) Additional resources used in the conversion process. For example, passing {'metadata': {'path': run\_path}} sets the execution path to run\_path.
- **km** (KernerlManager (optional)) Optional kernel manager. If none is provided, a kernel manager will be created.

#### Returns

- nb (*NotebookNode*) The executed notebook.
- resources (*dictionary*) Additional resources used in the conversion process.

#### **start\_new\_kernel**(*\*\*kwargs*)

Creates a new kernel manager and kernel client.

Parameters **kwargs** – Any options for *self.kernel\_manager\_class.start\_kernel()*. Because that defaults to KernelManager, this will likely include options accepted by *KernelManager.start\_kernel()'*, which includes *cwd*.

#### Returns

- km (*KernelManager*) A kernel manager as created by self.kernel manager class.
- kc (*KernelClient*) Kernel client as created by the kernel manager *km*.

nbconvert.preprocessors.**coalesce\_streams**(*cell*, *resources*, *index*)

Merge consecutive sequences of stream output into single stream to prevent extra newlines inserted at flush calls

#### **Parameters**

- **cell** (NotebookNode cell) Notebook cell being processed
- **resources** (dictionary) Additional resources used in the conversion process. Allows transformers to pass variables into the Jinja engine.
- **index** ([int](https://docs.python.org/3.5/library/functions.html#int)) Index of the cell being processed

## **14.4 Filters**

Filters are for use with the  $TemplateExperiment$  exporter exporter. They provide a way for you transform notebook contents to a particular format depending on the template you are using. For example, when converting to HTML, you would want to use the  $ansi2html$  () function to convert ANSI colors (from e.g. a terminal traceback) to HTML colors.

#### See also:

*[Exporters](#page-67-0)* API documentation for the various exporter classes

```
nbconvert.filters.add_anchor(html, anchor_link_text='¶')
     Add an id and an anchor-link to an html header
```
For use on markdown headings

```
nbconvert.filters.add_prompts(code, first='>>> ', cont='... ')
     Add prompts to code snippets
```
<span id="page-76-0"></span>nbconvert.filters.**ansi2html**(*text*) Convert ANSI colors to HTML colors.

Parameters **text** (unicode) – Text containing ANSI colors to convert to HTML

```
nbconvert.filters.ansi2latex(text)
```
Convert ANSI colors to LaTeX colors.

Parameters **text** (unicode) – Text containing ANSI colors to convert to LaTeX

```
nbconvert.filters.ascii_only(s)
     ensure a string is ascii
```

```
nbconvert.filters.citation2latex(s)
```
Parse citations in Markdown cells.

This looks for HTML tags having a data attribute names *data-cite* and replaces it by the call to LaTeX cite command. The transformation looks like this:

*<cite data-cite="granger">(Granger, 2013)</cite>*

Becomes

*cite{granger}*

Any HTML tag can be used, which allows the citations to be formatted in HTML in any manner.

```
nbconvert.filters.comment_lines(text, prefix='# ')
```
Build a Python comment line from input text.

#### **Parameters**

- **text**  $(str)$  $(str)$  $(str)$  Text to comment out.
- **prefix** ([str](https://docs.python.org/3.5/library/stdtypes.html#str)) Character to append to the start of each line.

```
nbconvert.filters.escape_latex(text)
```
Escape characters that may conflict with latex.

**Parameters text** ( $s \text{tr}$ ) – Text containing characters that may conflict with Latex

**class** nbconvert.filters.**DataTypeFilter**(*\*\*kw*)

Returns the preferred display format

nbconvert.filters.**get\_lines**(*text*, *start=None*, *end=None*)

Split the input text into separate lines and then return the lines that the caller is interested in.

#### Parameters

- **text**  $(str)$  $(str)$  $(str)$  Text to parse lines from.
- **start** ([int,](https://docs.python.org/3.5/library/functions.html#int) optional) First line to grab from.
- **end** ([int,](https://docs.python.org/3.5/library/functions.html#int) optional) Last line to grab from.

nbconvert.filters.**convert\_pandoc**(*source*, *from\_format*, *to\_format*, *extra\_args=None*)

Convert between any two formats using pandoc.

This function will raise an error if pandoc is not installed. Any error messages generated by pandoc are printed to stderr.

#### **Parameters**

- **source** (string) Input string, assumed to be valid in from\_format.
- **from format**  $(string)$  Pandoc format of source.
- **to format** (string) Pandoc format for output.

<span id="page-77-0"></span>Returns out – Output as returned by pandoc.

Return type string

**class** nbconvert.filters.**Highlight2HTML**(*pygments\_lexer=None*, *\*\*kwargs*)

**class** nbconvert.filters.**Highlight2Latex**(*pygments\_lexer=None*, *\*\*kwargs*)

nbconvert.filters.**html2text**(*element*)

extract inner text from html

Analog of jQuery's \$(element).text()

nbconvert.filters.**indent**(*instr*, *nspaces=4*, *ntabs=0*, *flatten=False*) Indent a string a given number of spaces or tabstops.

indent(str,nspaces=4,ntabs=0) -> indent str by ntabs+nspaces.

#### **Parameters**

- **instr** (basestring) The string to be indented.
- **nspaces** ([int](https://docs.python.org/3.5/library/functions.html#int) (default: 4)) The number of spaces to be indented.
- **ntabs** ([int](https://docs.python.org/3.5/library/functions.html#int) (default: 0)) The number of tabs to be indented.
- **flatten** ([bool](https://docs.python.org/3.5/library/functions.html#bool) (default: False)) Whether to scrub existing indentation. If True, all lines will be aligned to the same indentation. If False, existing indentation will be strictly increased.

### Returns str|unicode

Return type string indented by ntabs and nspaces.

### nbconvert.filters.**ipython2python**(*code*)

Transform IPython syntax to pure Python syntax

**Parameters**  $\text{code}(s \text{tr}) - IP$ **ython code, to be transformed to pure Python** 

nbconvert.filters.**markdown2html**(*source*) Convert a markdown string to HTML using mistune

```
nbconvert.filters.markdown2latex(source, markup='markdown', extra_args=None)
     Convert a markdown string to LaTeX via pandoc.
```
This function will raise an error if pandoc is not installed. Any error messages generated by pandoc are printed to stderr.

### **Parameters**

- **source** (string) Input string, assumed to be valid markdown.
- **markup** (string) Markup used by pandoc's reader default : pandoc extended markdown (see [http://pandoc.org/README.html#pandocs-markdown\)](http://pandoc.org/README.html#pandocs-markdown)

Returns out – Output as returned by pandoc.

### Return type string

nbconvert.filters.**markdown2rst**(*source*, *extra\_args=None*)

Convert a markdown string to ReST via pandoc.

This function will raise an error if pandoc is not installed. Any error messages generated by pandoc are printed to stderr.

**Parameters source** (string) – Input string, assumed to be valid markdown.

Returns out – Output as returned by pandoc.

Return type string

```
nbconvert.filters.path2url(path)
     Turn a file path into a URL
```

```
nbconvert.filters.posix_path(path)
     Turn a path into posix-style path/to/etc
```
Mainly for use in latex on Windows, where native Windows paths are not allowed.

```
nbconvert.filters.prevent_list_blocks(s)
     Prevent presence of enumerate or itemize blocks in latex headings cells
```

```
nbconvert.filters.strip_ansi(source)
```
Remove ANSI escape codes from text.

**Parameters source**  $(str)$  $(str)$  $(str)$  – Source to remove the ANSI from

nbconvert.filters.**strip\_dollars**(*text*)

Remove all dollar symbols from text

**Parameters**  $\textbf{text}(str)$  $\textbf{text}(str)$  $\textbf{text}(str)$  **– Text to remove dollars from** 

nbconvert.filters.**strip\_files\_prefix**(*text*)

Fix all fake URLs that start with *files/*, stripping out the *files/* prefix. Applies to both urls (for html) and relative paths (for markdown paths).

**Parameters text**  $(str)$  $(str)$  $(str)$  – Text in which to replace 'src="files/real...' with 'src="real...'

nbconvert.filters.**wrap\_text**(*text*, *width=100*)

Intelligently wrap text. Wrap text without breaking words if possible.

#### Parameters

- **text**  $(str)$  $(str)$  $(str)$  Text to wrap.
- **width** ([int,](https://docs.python.org/3.5/library/functions.html#int) optional) Number of characters to wrap to, default 100.

## <span id="page-78-0"></span>**14.5 Writers**

### See also:

*[Configuration options](#page-32-0)* Configurable options for the nbconvert application

**class** nbconvert.writers.**WriterBase**(*config=None*, *\*\*kw*)

Consumes output from nbconvert export. . . () methods and writes to a useful location.

```
__init__(config=None, **kw)
    Constructor
```
**write**(*output*, *resources*, *\*\*kw*) Consume and write Jinja output.

#### Parameters

- **output** (string) Conversion results. This string contains the file contents of the converted file.
- **resources** ([dict](https://docs.python.org/3.5/library/stdtypes.html#dict)) Resources created and filled by the nbconvert conversion process. Includes output from preprocessors, such as the extract figure preprocessor.

## <span id="page-79-1"></span>**14.5.1 Specialized writers**

**class** nbconvert.writers.**DebugWriter**(*config=None*, *\*\*kw*)

Consumes output from nbconvert export. . . () methods and writes useful debugging information to the stdout. The information includes a list of resources that were extracted from the notebook(s) during export.

```
class nbconvert.writers.FilesWriter(**kw)
     Consumes nbconvert output and produces files.
```
**class** nbconvert.writers.**StdoutWriter**(*config=None*, *\*\*kw*) Consumes output from nbconvert export. . . () methods and writes to the stdout stream.

# <span id="page-79-0"></span>**14.6 Postprocessors**

### See also:

*[Configuration options](#page-32-0)* Configurable options for the nbconvert application

**class** nbconvert.postprocessors.**PostProcessorBase**(*\*\*kw*)

**postprocess**(*input*) Post-process output from a writer.

## **14.6.1 Specialized postprocessors**

**class** nbconvert.postprocessors.**ServePostProcessor**(*\*\*kw*) Post processor designed to serve files

Proxies reveal.js requests to a CDN if no local reveal.js is present

```
postprocess(input)
```
Serve the build directory with a webserver.

**CHAPTER**

**FIFTEEN**

## **MAKING AN NBCONVERT RELEASE**

This document guides a contributor through creating a release of nbconvert.

## **15.1 Assign all merged PRs to milestones**

Go to GitHub and assign all PRs that have been merged to milestones. This will be helpful when you update the changelog. If you go to this [GitHub page](https://github.com/jupyter/nbconvert/pulls?utf8=%E2%9C%93&q=is%3Amerged%20is%3Apr%20no%3Amilestone%20) you will find all the PRs that currently have no milestones.

## **15.2 Gather all PRs related to milestone**

[ghpro](https://github.com/mpacer/ghpro/tree/alternate_styling) can be used to extract the pull requests by call the following from nbconvert directory (will ask for an API token the first time):

github-stats --milestone=\$VERSION --since-tag \$LAST\_VERSION --links

## **15.3 Manually categorize tickets**

Group the tickets by these general categories (or others if they are relevant). This usually a manual processes to evaluate the changes in each PR.

- 1. New Features
- 2. Deprecations
- 3. Fixing Problems
- 4. Testing, Docs, and Builds

## **15.4 Collect major changes**

From the tickets write up any major features / changes that deserve a paragraph to describe how they work.

## **15.5 Update docs/source/changelog.rst**

Copy these changes with the new version to the top of changelog.rst. Prior release changelogs can be used to pick formatting of the message.

## **15.6 Check installed tools**

Review CONTRIBUTING.md, particularly the testing and release sections.

## **15.7 Clean the repository**

You can remove all non-tracked files with:

```
git clean -xfdi
```
This would ask you for confirmation before removing all untracked files.

Make sure the  $dist/$  and  $build/$  folders are clean and avoid stale builds from previous attempts.

## **15.8 Create the release**

- 1. Update the *[changelog](#page-84-0)* to account for all the PRs assigned to this milestone.
- 2. Update version number in notebook/\_version.py and remove .dev from dev\_info. Note that the version may already be on the dev version of the number you're releasing.
- 3. Commit and tag the release with the current version number:

```
git commit -am "release $VERSION"
git tag $VERSION
```
4. You are now ready to build the sdist and wheel:

```
python setup.py sdist
python setup.py bdist_wheel
```
5. You can now test the wheel and the sdist locally before uploading to PyPI. Make sure to use [twine](https://github.com/pypa/twine) to upload the archives over SSL.

twine upload dist/\*

6. The conda-forge bot will automatically add a PR on your behalf to the [nbconvert-feedstock repo.](https://github.com/conda-forge/nbconvert-feedstock) You may want to review this PR to ensure conda-forge will be updated cleanly.

## **15.9 Release the new version**

Push directly on master, including –tags separately

```
git push upstream
git push upstream --tags
```
## **15.10 Return to development state**

If all went well, change the **notebook/\_version.py** back by adding the .dev suffix and moving the version forward to the next patch release number.

# **15.11 Email googlegroup with update letter**

Make sure to email [jupyter@googlegroups.com](mailto:jupyter@googlegroups.com) with the subject line of "[ANN] NBConvert \$VERSION – ..." and include at least the significant changes, contributors, and individual PR notes (if not many significant changes).

## **CHAPTER**

## **SIXTEEN**

# **CHANGES IN NBCONVERT**

## <span id="page-84-0"></span>**16.1 5.6.1**

The following authors and reviewers contributed the changes for this release – Thanks you all!

- Charles Frye
- Chris Holdgraf
- Felipe Rodrigues
- Gregor Sturm
- Jim
- Kerwin Sun
- Ryan Beesley
- Matthew Seal
- Matthias Geier
- thuy-van
- Tyler Makaro

## **16.1.1 Significant Changes**

### **RegExRemove applies to all cells**

RegExRemove preprocessor now removes cells regardless of cell outputs. Before this only cells that had outputs were filtered.

## **16.1.2 Comprehensive notes**

## **New Features**

- Add support for alt tags for jpeg and png images [PR #1112:](https://github.com/jupyter/nbconvert/pull/1112/)
- Allow HTML header anchor text to be HTML [PR #1101:](https://github.com/jupyter/nbconvert/pull/1101/)
- Change RegExRemove to remove code cells with output [PR #1095:](https://github.com/jupyter/nbconvert/pull/1095/)
- Added cell tag data attributes to HTML exporter [PR #1090:](https://github.com/jupyter/nbconvert/pull/1090/) and [PR #1089:](https://github.com/jupyter/nbconvert/pull/1089/)

## **Fixing Problems**

- Update svg2pdf.py to search the PATH for inkscape [PR #1115:](https://github.com/jupyter/nbconvert/pull/1115/)
- Fix latex dependencies installation command for Ubuntu systems [PR #1109:](https://github.com/jupyter/nbconvert/pull/1109/)

### **Testing, Docs, and Builds**

- Added Circle CI builds for documentation [PR #1114:](https://github.com/jupyter/nbconvert/pull/1114/) [PR #1120:](https://github.com/jupyter/nbconvert/pull/1120/), and [PR #1116:](https://github.com/jupyter/nbconvert/pull/1116/)
- Fix typo in argument name in docstring (TagRemovePreprocessor) [PR #1103:](https://github.com/jupyter/nbconvert/pull/1103/)
- Changelog typo fix [PR #1100:](https://github.com/jupyter/nbconvert/pull/1100/)
- Updated API page for TagRemovePreprocessor and TemplateExporter [PR #1088:](https://github.com/jupyter/nbconvert/pull/1088/)
- Added remove\_input\_tag traitlet to the docstring [PR #1088:](https://github.com/jupyter/nbconvert/pull/1088/)

# **16.2 5.6**

The following 24 authors and reviewers contributed 224 commits – Thank you all!

- 00Kai0
- Aidan Feldman
- Alex Rudy
- Alexander Kapshuna
- Alexander Rudy
- amniskin
- Carol Willing
- Dustin H
- Hsiaoming Yang
- imtsuki
- Jessica B. Hamrick
- KrokodileDandy
- Kunal Marwaha
- Matthew Seal
- Matthias Geier
- Miro Hrončok
- M Pacer
- Nils Japke
- njapke
- Sebastian Führ
- Sylvain Corlay
- Tyler Makaro
- Valery M
- Wayne Witzel

The full list of changes they made can be seen 'on GitHub << https://github.com/jupyter/nbconvert/issues?q=milestone%3A5.6+ $>$ '\_

## **16.2.1 Significant Changes**

### **Jupter Client Pin**

The jupyter\_client dependency is now pinned to >5.3.1. This is done to support the *Parallel NBConvert* below, and future versions may require interface changes from that version.

### **Parallel NBConvert**

NBConvert --execute can now be run in parallel via threads, multiprocessing, or async patterns! This means you can now parallelize nbconvert via a bash loop, or a python concurrency pattern and it should be able to execute those notebooks in parallel.

Kernels have varying support for safe concurrent execution. The ipython kernel (ipykernel version 1.5.2 and higher) should be safe to run concurrently using Python 3. However, the Python 2 ipykernel does not always provide safe concurrent execution and sometimes fails with a socket bind exception. Unlike ipykernel which is maintained by the project, other community-maintained kernels may have varying support for concurrent execution, and these kernels were not tested heavily.

Issues for nbconvert can be viewed here: [PR #1018:](https://github.com/jupyter/nbconvert/pull/1018/), and [PR #1017:](https://github.com/jupyter/nbconvert/pull/1017/)

### **Execute Loop Rewrite**

This release completely rewrote the execution loop responsible for monitoring kernel messages until cell execution is completed. This removes an error where kernel messages could be dropped if too many were posted too quickly. Furthermore, the change means that messages are not buffered. Now, messages can be logged immediately rather than waiting for the cell to terminate.

See [PR #994:](https://github.com/jupyter/nbconvert/pull/994/) for exact code changes if you're curious.

## **16.2.2 Comprehensive notes**

### **New Features**

- Make a default global location for custom user templates [PR #1028:](https://github.com/jupyter/nbconvert/pull/1028/)
- Parallel execution improvements [PR #1018:](https://github.com/jupyter/nbconvert/pull/1018/), and [PR #1017:](https://github.com/jupyter/nbconvert/pull/1017/)
- Added store\_history option to preprocess\_cell and run\_cell [PR #1055:](https://github.com/jupyter/nbconvert/pull/1055/)
- Simplify the function signature for preprocess() [PR #1042:](https://github.com/jupyter/nbconvert/pull/1042/)
- Set flag to not always stop kernel execution on errors [PR #1040:](https://github.com/jupyter/nbconvert/pull/1040/)
- setup\_preprocessor passes kwargs to start\_new\_kernel [PR #1021:](https://github.com/jupyter/nbconvert/pull/1021/)

### **Fixing Problems**

- Very fast stream outputs no longer drop some messages [PR #994:](https://github.com/jupyter/nbconvert/pull/994/)
- LaTeX errors now properly raise exceptions [PR #1053:](https://github.com/jupyter/nbconvert/pull/1053/)
- Improve template whitespacing [PR #1076:](https://github.com/jupyter/nbconvert/pull/1076/)
- Fixes for character in LaTeX exports and filters [PR #1068:](https://github.com/jupyter/nbconvert/pull/1068/), [PR #1039:](https://github.com/jupyter/nbconvert/pull/1039/), [PR #1024:](https://github.com/jupyter/nbconvert/pull/1024/), and [PR #1077:](https://github.com/jupyter/nbconvert/pull/1077/)
- Mistune pinned in preparation for 2.0 release [PR #1074:](https://github.com/jupyter/nbconvert/pull/1074/)
- Require mock only on Python 2 [PR #1060:](https://github.com/jupyter/nbconvert/pull/1060/) and [PR #1011:](https://github.com/jupyter/nbconvert/pull/1011/)
- Fix selection of mimetype when converting to HTML [PR #1036:](https://github.com/jupyter/nbconvert/pull/1036/)
- Correct a few typos [PR #1029:](https://github.com/jupyter/nbconvert/pull/1029/)
- Update export\_from\_notebook names [PR #1027:](https://github.com/jupyter/nbconvert/pull/1027/)
- Dedenting html in ExtractOutputPreprocessor [PR #1023:](https://github.com/jupyter/nbconvert/pull/1023/)
- Fix backwards incompatibility with markdown2html [PR #1022:](https://github.com/jupyter/nbconvert/pull/1022/)
- Fixed html image tagging [PR #1013:](https://github.com/jupyter/nbconvert/pull/1013/)
- Remove unnecessary css [PR #1010:](https://github.com/jupyter/nbconvert/pull/1010/)

### **Testing, Docs, and Builds**

- Pip-install nbconvert on readthedocs.org [PR #1069:](https://github.com/jupyter/nbconvert/pull/1069/)
- Fix various doc build issues PR  $#1051$ ;, PR  $#1050$ ;, PR  $#1019$ ;, and PR  $#1048$ :
- Add issue templates [PR #1046:](https://github.com/jupyter/nbconvert/pull/1046/)
- Added instructions for bumping the version forward when releasing [PR #1034:](https://github.com/jupyter/nbconvert/pull/1034/)
- Fix Testing on Windows [PR #1030:](https://github.com/jupyter/nbconvert/pull/1030/)
- Refactored test run notebooks [PR #1015:](https://github.com/jupyter/nbconvert/pull/1015/)
- Fixed documentation typos [PR #1009:](https://github.com/jupyter/nbconvert/pull/1009/)

# **16.3 5.5**

The following 18 authors contributed 144 commits – Thank you all!

- Benjamin Ragan-Kelley
- Clayton A Davis
- DInne Bosman
- Doug Blank
- Henrique Silva
- Jeff Hale
- Lukasz Mitusinski
- M Pacer
- Maarten Breddels
- Madhumitha N
- Matthew Seal
- Paul Gowder
- Philipp A
- Rick Lupton
- Rüdiger Busche
- Thomas Kluyver
- Tyler Makaro
- WrRan

The full list of changes they made can be seen [on GitHub](https://github.com/jupyter/nbconvert/issues?q=milestone%3A5.5+)

## **16.3.1 Significant Changes**

### **Deprecations**

Python 3.4 support was dropped. Many of our upstream libraries stopped supporting 3.4 and it was found that serious bugs were being caught during testing against those libraries updating past 3.4.

See [PR #979](https://github.com/jupyter/nbconvert/pull/979/) for details.

### **IPyWidget Support**

Now when a notebook executing contains [Jupyter Widgets,](https://github.com/jupyter-widgets/ipywidgets/) the state of all the widgets can be stored in the notebook's metadata. This allows rendering of the live widgets on, for instance nbviewer, or when converting to html.

You can tell nbconvert to not store the state using the *store\_widget\_state* argument:

```
jupyter nbconvert --ExecutePreprocessor.store_widget_state=False --to notebook --
˓→execute mynotebook.ipynb
```
This widget rendering is not performed against a browser during execution, so only widget default states or states manipulated via user code will be calculated during execution. *%%javascript* cells will execute upon notebook rendering, enabling complex interactions to function as expected when viewed by a UI.

If you can't view widget results after execution, you may need to select *Trust Notebook* under the *File* menu of the UI in question.

See [PR #779,](https://github.com/jupyter/nbconvert/pull/779/) [PR #900,](https://github.com/jupyter/nbconvert/pull/900/) and [PR #983](https://github.com/jupyter/nbconvert/pull/983/) for details.

### **Execute Preprocessor Rework**

Based on monkey patching required in [papermill](https://github.com/nteract/papermill/blob/0.19.1/papermill/preprocess.py) the *run\_cell* code path in the ExecutePreprocessor was reworked to allow for accessing individual message parses without reimplementing the entire function. Now there is a *processs\_message* function which take a ZeroMQ message and applies all of its side-effect updates on the cell/notebook objects before returning the output it generated, if it generated any such output.

The change required a much more extensive test suite covering cell execution as test coverage on the various, sometimes wonky, code paths made improvements and reworks impossible to prove undamaging. Now changes to kernel message processing has much better coverage, so future additions or changes with specs over time will be easier to add.

See [PR #905](https://github.com/jupyter/nbconvert/pull/905/) and [PR #982](https://github.com/jupyter/nbconvert/pull/982/) for details

### **Out Of Memory Kernel Failure Catches**

When running out of memory on a machine, if the kernel process was killed by the operating system it would result in a timeout error at best and hang indefinitely at worst. Now regardless of timeout configuration, if the underlying kernel process dies before emitting any messages to the effect an exception will be raised notifying the consumer of the lost kernel within a few seconds.

See [PR #959,](https://github.com/jupyter/nbconvert/pull/959/) [PR #971,](https://github.com/jupyter/nbconvert/pull/971/) and [PR #998](https://github.com/jupyter/nbconvert/pull/998/) for details

### **Latex / PDF Template Improvements**

The latex template was long overdue for improvements. The default template had a rewrite which makes exports for latex and pdf look a lot better. Code cells in particular render much better with line breaks and styling the more closely matches notebook browser rendering. Thanks t-makaro for the efforts here!

See [PR #992](https://github.com/jupyter/nbconvert/pull/992/) for details

## **16.3.2 Comprehensive notes**

### **New Features**

- IPyWidget Support [PR #779,](https://github.com/jupyter/nbconvert/pull/779/) [PR #900,](https://github.com/jupyter/nbconvert/pull/900/) and [PR #983](https://github.com/jupyter/nbconvert/pull/983/)
- A new ClearMetadata Preprocessor is available [PR #805:](https://github.com/jupyter/nbconvert/pull/805/)
- Support for pandoc 2 [PR #964:](https://github.com/jupyter/nbconvert/pull/964/)
- New, and better, latex template [PR #992:](https://github.com/jupyter/nbconvert/pull/992/)

### **Fixing Problems**

- Refactored execute preprocessor to have a process\_message function [PR #905:](https://github.com/jupyter/nbconvert/pull/905/)
- Fixed OOM kernel failures hanging [PR #959](https://github.com/jupyter/nbconvert/pull/959/) and [PR #971:](https://github.com/jupyter/nbconvert/pull/971/)
- Fixed latex export for svg data in python 3 [PR #985:](https://github.com/jupyter/nbconvert/pull/985/)
- Enabled configuration to be shared to exporters from script exporter [PR #993:](https://github.com/jupyter/nbconvert/pull/993/)
- Make latex errors less verbose [PR #988:](https://github.com/jupyter/nbconvert/pull/988/)
- Typo in template syntax [PR #984:](https://github.com/jupyter/nbconvert/pull/984/)
- Improved attachments +fix supporting non-unique names [PR #980:](https://github.com/jupyter/nbconvert/pull/980/)
- PDFExporter "output\_mimetype" traitlet is not longer 'text/latex' [PR #972:](https://github.com/jupyter/nbconvert/pull/972/)
- FIX: respect wait for clear\_output [PR #969:](https://github.com/jupyter/nbconvert/pull/969/)
- address deprecation warning in cgi.escape [PR #963:](https://github.com/jupyter/nbconvert/pull/963/)
- Correct inaccurate description of available LaTeX template [PR #958:](https://github.com/jupyter/nbconvert/pull/958/)
- Fixed kernel death detection for executions with timeouts [PR #998:](https://github.com/jupyter/nbconvert/pull/998/)
- Fixed export names for various templates PR  $#1000$ , PR  $#1001$ , and PR  $#1001$ :

### **Deprecations**

- Dropped support for python 3.4 [PR #979:](https://github.com/jupyter/nbconvert/pull/979/)
- Removed deprecated export\_by\_name [PR #945:](https://github.com/jupyter/nbconvert/pull/945/)

### **Testing, Docs, and Builds**

- Added tests for each branch in execute's run\_cell method [PR #982:](https://github.com/jupyter/nbconvert/pull/982/)
- Mention formats in –to options more clearly [PR #991:](https://github.com/jupyter/nbconvert/pull/991/)
- Adds ascii output type to command line docs page, mention image folder output [PR #956:](https://github.com/jupyter/nbconvert/pull/956/)
- Simplify setup.py [PR #949:](https://github.com/jupyter/nbconvert/pull/949/)
- Use utf-8 encoding in execute\_api example [PR #921:](https://github.com/jupyter/nbconvert/pull/921/)
- Upgrade pytest on Travis [PR #941:](https://github.com/jupyter/nbconvert/pull/941/)
- Fix LaTeX base template name in docs [PR #940:](https://github.com/jupyter/nbconvert/pull/940/)
- Updated release instructions based on 5.4 release walk-through [PR #887:](https://github.com/jupyter/nbconvert/pull/887/)
- Fixed broken link to jinja docs [PR #997:](https://github.com/jupyter/nbconvert/pull/997/)

## **16.4 5.4.1**

### [5.4.1 on Github](https://github.com/jupyter/nbconvert/milestones/5.4.1)

Thanks to the following 11 authors who contributed 57 commits.

- Benjamin Ragan-Kelley
- Carol Willing
- Clayton A Davis
- Daniel Rodriguez
- M Pacer
- Matthew Seal
- Matthias Geier
- Matthieu Parizy
- Rüdiger Busche
- Thomas Kluyver
- Tyler Makaro

## **16.4.1 Comprehensive notes**

### **New Features**

- Expose pygments styles [PR #889:](https://github.com/jupyter/nbconvert/pull/889/)
- Tornado 6.0 support Convert proxy handler from callback to coroutine [PR #937:](https://github.com/jupyter/nbconvert/pull/937/)

• Add option to overwrite the highlight code filter [PR #877:](https://github.com/jupyter/nbconvert/pull/877/)

### **Fixing Problems**

- Mathjax.tpl fix for rendering Latex in html [PR #932:](https://github.com/jupyter/nbconvert/pull/932/)
- Backwards compatbility for empty kernel names [PR #927](https://github.com/jupyter/nbconvert/pull/927/) [PR #924](https://github.com/jupyter/nbconvert/pull/924/)

### **Testing, Docs, and Builds**

• DOC: Add missing language specification to code-block [PR #882:](https://github.com/jupyter/nbconvert/pull/882/)

# **16.5 5.4**

[5.4 on Github](https://github.com/jupyter/nbconvert/milestones/5.4)

## **16.5.1 Significant Changes**

### **Deprecations**

Python 3.3 support was dropped. The version of python is no longer common and new versions have many fixes and interface improvements that warrant the change in support.

See [PR #843](https://github.com/jupyter/nbconvert/pull/843/) for implementation details.

## **Changes in how we handle metadata**

There were a few new metadata fields which are now respected in nbconvert.

nb.metadata.authors metadata attribute will be respected in latex exports. Multiple authors will be added with , separation against their names.

nb.metadata.title will be respected ahead of nb.metadata.name for title assignment. This better matches with the notebook format.

nb.metadata.filename will override the default output\_filename\_template when extracting notebook resources in the ExtractOutputPreprocessor. The attribute is helpful for when you want to consistently fix to a particular output filename, especially when you need to set image filenames for your exports.

The raises-exception cell tag (nb.cells[].metadata.tags[raises-exception]) allows for cell exceptions to not halt execution. The tag is respected in the same way by [nbval](https://github.com/computationalmodelling/nbval) and other notebook interfaces. nb.metadata.allow\_errors will apply this rule for all cells. This feature is toggleable with the force\_raise\_errors configuration option. Errors from executing the notebook can be allowed with a raises-exception tag on a single cell, or the allow\_errors configurable option for all cells. An allowed error will be recorded in notebook output, and execution will continue. If an error occurs when it is not explicitly allowed, a CellExecutionError will be raised. If force\_raise\_errors is True, CellExecutionError will be raised for any error that occurs while executing the notebook. This overrides both the allow\_errors option and the raises-exception cell tags.

See [PR #867,](https://github.com/jupyter/nbconvert/pull/867/) [PR #703,](https://github.com/jupyter/nbconvert/pull/703/) [PR #685,](https://github.com/jupyter/nbconvert/pull/685/) [PR #672,](https://github.com/jupyter/nbconvert/pull/672/) and [PR #684](https://github.com/jupyter/nbconvert/pull/684/) for implementation changes.

#### **Configurable kernel managers when executing notebooks**

The kernel manager can now be optionally passed into the ExecutePreprocessor.preprocess and the executenb functions as the keyword argument km. This means that the kernel can be configured as desired before beginning preprocessing.

This is useful for executing in a context where the kernel has external dependencies that need to be set to non-default values. An example of this might be a Spark kernel where you wish to configure the Spark cluster location ahead of time without building a new kernel.

Overall the ExecutePreprocessor has been reworked to make it easier to use. Future releases will continue this trend to make this section of the code more inheritable and reusable by others. We encourage you read the source code for this version if you're interested in the detailed improvements.

See [PR #852](https://github.com/jupyter/nbconvert/pull/852/) for implementation changes.

#### **Surfacing exporters in front-ends**

Exporters are now exposed for front-ends to consume, including classic notebook. As an example, this means that latex exporter will be made available for latex 'text/latex' media type from the Download As interface.

See [PR #759](https://github.com/jupyter/nbconvert/pull/759/) and [PR #864](https://github.com/jupyter/nbconvert/pull/864/) for implementation changes.

### **Raw Templates**

Template exporters can now be assigned raw templates as string attributes by setting the raw\_template variable.

```
class AttrExporter(TemplateExporter):
    # If the class has a special template and you want it defined within the class
    raw_template = """\{\frac{0}{0} - \text{extends 'rst.tpl' -}\}\{%- block in_prompt -%}
raw template
{%- endblock in_prompt -%}
    "" "" ""
exporter_attr = AttrExporter()
output\_attr, = expert\_attr.from\_notebook\_node(nb)assert "raw template" in output_attr
```
See [PR #675](https://github.com/jupyter/nbconvert/pull/675/) for implementation changes.

#### **New command line flags**

The --no-input will hide input cells on export. This is great for notebooks which generate "reports" where you want the code that was executed to not appear by default in the extracts.

An alias for notebook was added to exporter commands. Now  $-\text{to}$  ipynb will behave as  $-\text{to}$  notebook does.

See [PR #825](https://github.com/jupyter/nbconvert/pull/825/) and [PR #873](https://github.com/jupyter/nbconvert/pull/873/) for implementation changes.

### **16.5.2 Comprehensive notes**

### **New Features**

• No input flag (--no-input) [PR #825](https://github.com/jupyter/nbconvert/pull/825/)

- Add alias  $--$ to ipynb for notebook exporter [PR #873](https://github.com/jupyter/nbconvert/pull/873/)
- Add export\_from\_notebook [PR #864](https://github.com/jupyter/nbconvert/pull/864/)
- If set, use nb.metadata.authors for LaTeX author line [PR #867](https://github.com/jupyter/nbconvert/pull/867/)
- Populate language\_info metadata when executing [PR #860](https://github.com/jupyter/nbconvert/pull/860/)
- Support for \mathscr [PR #830](https://github.com/jupyter/nbconvert/pull/830/)
- Allow the execute preprocessor to make use of an existing kernel [PR #852](https://github.com/jupyter/nbconvert/pull/852/)
- Refactor ExecutePreprocessor [PR #816](https://github.com/jupyter/nbconvert/pull/816/)
- Update widgets CDN for ipywidgets 7 w/fallback [PR #792](https://github.com/jupyter/nbconvert/pull/792/)
- Add support for adding custom exporters to the "Download as" menu. [PR #759](https://github.com/jupyter/nbconvert/pull/759/)
- Enable ANSI underline and inverse [PR #696](https://github.com/jupyter/nbconvert/pull/696/)
- Update notebook css to 5.4.0 [PR #748](https://github.com/jupyter/nbconvert/pull/748/)
- Change default for slides to direct to the reveal cdn rather than locally [PR #732](https://github.com/jupyter/nbconvert/pull/732/)
- Use "title" instead of "name" for metadata to match the notebook format [PR #703](https://github.com/jupyter/nbconvert/pull/703/)
- Img filename metadata [PR #685](https://github.com/jupyter/nbconvert/pull/685/)
- Added MathJax compatibility definitions [PR #687](https://github.com/jupyter/nbconvert/pull/687/)
- Per cell exception [PR #684](https://github.com/jupyter/nbconvert/pull/684/)
- Simple API for in-memory templates [PR #674](https://github.com/jupyter/nbconvert/pull/674/) [PR #675](https://github.com/jupyter/nbconvert/pull/675/)
- Set BIBINPUTS and BSTINPUTS environment variables when making PDF [PR #676](https://github.com/jupyter/nbconvert/pull/676/)
- If nb.metadata.title is set, default to that for notebook [PR #672](https://github.com/jupyter/nbconvert/pull/672/)

### **Deprecations**

• Drop support for python 3.3 [PR #843](https://github.com/jupyter/nbconvert/pull/843/)

### **Fixing Problems**

- Fix api break [PR #872](https://github.com/jupyter/nbconvert/pull/872/)
- Don't remove empty cells by default [PR #784](https://github.com/jupyter/nbconvert/pull/784/)
- Handle attached images in html converter [PR #780](https://github.com/jupyter/nbconvert/pull/780/)
- No need to check for the channels already running [PR #862](https://github.com/jupyter/nbconvert/pull/862/)
- Update font-awesome version for slides [PR #793](https://github.com/jupyter/nbconvert/pull/793/)
- Properly treat JSON data [PR #847](https://github.com/jupyter/nbconvert/pull/847/)
- Skip executing empty code cells [PR #739](https://github.com/jupyter/nbconvert/pull/739/)
- Ppdate log.warn (deprecated) to log.warning [PR #804](https://github.com/jupyter/nbconvert/pull/804/)
- Cleanup notebook.tex during PDF generation [PR #768](https://github.com/jupyter/nbconvert/pull/768/)
- Windows unicode error fixed, nosetest added to setup.py [PR #757](https://github.com/jupyter/nbconvert/pull/757/)
- Better content hiding; template & testing improvements [PR #734](https://github.com/jupyter/nbconvert/pull/734/)
- Fix Jinja syntax in custom template example. [PR #738](https://github.com/jupyter/nbconvert/pull/738/)
- Fix for an issue with empty math block [PR #729](https://github.com/jupyter/nbconvert/pull/729/)
- Add parser for Multiline math for LaTeX blocks [PR #716](https://github.com/jupyter/nbconvert/pull/716/) [PR #717](https://github.com/jupyter/nbconvert/pull/717/)
- Use defusedxml to parse potentially untrusted XML [PR #708](https://github.com/jupyter/nbconvert/pull/708/)
- Fixes for traitlets 4.1 deprecation warnings [PR #695](https://github.com/jupyter/nbconvert/pull/695/)

### **Testing, Docs, and Builds**

- A couple of typos [PR #870](https://github.com/jupyter/nbconvert/pull/870/)
- Add python\_requires metadata. [PR #871](https://github.com/jupyter/nbconvert/pull/871/)
- Document --inplace command line flag. [PR #839](https://github.com/jupyter/nbconvert/pull/839/)
- Fix minor typo in usage.rst [PR #863](https://github.com/jupyter/nbconvert/pull/863/)
- Add note about local reveal\_url\_prefix [PR #844](https://github.com/jupyter/nbconvert/pull/844/)
- Move onlyif\_cmds\_exist decorator to test-specific utils [PR #854](https://github.com/jupyter/nbconvert/pull/854/)
- Include LICENSE file in wheels [PR #827](https://github.com/jupyter/nbconvert/pull/827/)
- Added Ubuntu Linux Instructions [PR #724](https://github.com/jupyter/nbconvert/pull/724/)
- Check for too recent of pandoc version [PR #814](https://github.com/jupyter/nbconvert/pull/814/) [PR #872](https://github.com/jupyter/nbconvert/pull/872/)
- Removing more nose remnants via dependencies. [PR #758](https://github.com/jupyter/nbconvert/pull/758/)
- Remove offline statement and add some clarifications in slides docs [PR #743](https://github.com/jupyter/nbconvert/pull/743/)
- Linkify PR number [PR #710](https://github.com/jupyter/nbconvert/pull/710/)
- Added shebang for python [PR #694](https://github.com/jupyter/nbconvert/pull/694/)
- Upgrade mistune dependency [PR #705](https://github.com/jupyter/nbconvert/pull/705/)
- add feature to improve docs by having links to prs [PR #662](https://github.com/jupyter/nbconvert/pull/662/)
- Update notebook CSS from version 4.3.0 to 5.1.0 [PR #682](https://github.com/jupyter/nbconvert/pull/682/)
- Explicitly exclude or include all files in Manifest. [PR #670](https://github.com/jupyter/nbconvert/pull/670/)

# **16.6 5.3.1**

[5.3.1 on Github](https://github.com/jupyter/nbconvert/milestones/5.3.1)

• MANIFEST.in updated to include LICENSE and scripts/ when creating sdist. [PR #666](https://github.com/jupyter/nbconvert/pull/666/)

# **16.7 5.3**

[5.3 on Github](https://github.com/jupyter/nbconvert/milestones/5.3)

## **16.7.1 Major features**

### **Tag Based Element Filtering**

For removing individual elements from notebooks, we need a way to signal to nbconvert that the elements should be removed. With this release, we introduce the use of tags for that purpose.

Tags are user-defined strings attached to cells or outputs. They are stored in cell or output metadata. For more on tags see the [nbformat docs on cell metadata.](http://nbformat.readthedocs.io/en/latest/format_description.html#cell-metadata)

### Usage:

1. Apply tags to the elements that you want to remove.

For removing an entire cell, the cell input, or all cell outputs apply the tag to the cell.

For removing individual outputs, put the tag in the output metadata using a call like display(your\_output\_element, metadata={tags=[<your\_tags\_here>]}).

*NB*: Use different tags depending on whether you want to remove the entire cell, the input, all outputs, or individual outputs.

2. Add the tags for removing the different kinds of elements to the following traitlets. Which kind of element you want to remove determines which traitlet you add the tags to.

The following traitlets remove elements of different kinds:

- remove\_cell\_tags: removes cells
- remove\_input\_tags: removes inputs
- remove\_all\_outputs\_tag: removes all outputs
- remove\_single\_output\_tag: removes individual outputs

## **16.7.2 Comprehensive notes**

- new: configurable browser in ServePostProcessor [PR #618](https://github.com/jupyter/nbconvert/pull/618/)
- new:  $--clear-output$  command line flag to clear output in-place [PR #619](https://github.com/jupyter/nbconvert/pull/619/)
- new: remove elements based on tags with TagRemovePreprocessor. [PR #640,](https://github.com/jupyter/nbconvert/pull/640/) [PR #643](https://github.com/jupyter/nbconvert/pull/643/)
- new: CellExecutionError can now be imported from nbconvert.preprocessors [PR #656](https://github.com/jupyter/nbconvert/pull/656/)
- new: slides now can enable scrolling and custom transitions [PR #600](https://github.com/jupyter/nbconvert/pull/600/)
- docs: Release instructions for nbviewer-deploy
- docs: improved instructions for handling errors using the ExecutePreprocessor [PR #656](https://github.com/jupyter/nbconvert/pull/656/)
- tests: better height/width metadata testing for images in rst & html PR  $#601$  PR  $#602$
- tests: normalise base64 output data to avoid false positives [PR #650](https://github.com/jupyter/nbconvert/pull/650/)
- tests: normalise ipython traceback messages to handle old and new style [PR #631](https://github.com/jupyter/nbconvert/pull/631/)
- bug: mathjax obeys  $\setminus (\setminus) \& \setminus \setminus (\setminus)$  (both nbconvert & pandoc) [PR #609](https://github.com/jupyter/nbconvert/pull/609/) [PR #617](https://github.com/jupyter/nbconvert/pull/617/)
- bug: specify default templates using extensions [PR #639](https://github.com/jupyter/nbconvert/pull/639/)
- bug: fix pandoc version number [PR #638](https://github.com/jupyter/nbconvert/pull/638/)
- bug: require recent mistune version [PR #630](https://github.com/jupyter/nbconvert/pull/630/)
- bug: catch errors from IPython execute\_reply and error messages [PR #642](https://github.com/jupyter/nbconvert/pull/642/)
- nose completely removed & dependency dropped [PR #595](https://github.com/jupyter/nbconvert/pull/595/) [PR #660](https://github.com/jupyter/nbconvert/pull/660/)
- mathjax processing in mistune now only uses inline grammar [PR #611](https://github.com/jupyter/nbconvert/pull/611/)
- removeRegex now enabled by default on all TemplateExporters, does not remove cells with outputs [PR #616](https://github.com/jupyter/nbconvert/pull/616/)
- validate notebook after applying each preprocessor (allowing additional attributes) [PR #645](https://github.com/jupyter/nbconvert/pull/645/)
- changed COPYING.md to LICENSE for more standard licensing that GitHub knows how to read [PR #654](https://github.com/jupyter/nbconvert/pull/654/)

## **16.8 5.2.1**

[5.2 on GitHub](https://github.com/jupyter/nbconvert/milestones/5.2)

## **16.8.1 Major features**

In this release (along with the usual bugfixes and documentation improvements, which are legion) we have a few new major features that have been requested for a long time:

### **Global Content Filtering**

You now have the ability to remove input or output from code cells, markdown cells and the input and output prompts. The easiest way to access all of these is by using traitlets like TemplateExporter.exclude\_input = True (or, for example HTMLExporter.exclude\_markdown = True if you wanted to make it specific to HTML output). On the command line if you just want to not have input or output prompts just use –no-prompt.

### **Execute notebooks from a function**

You can now use the executenb function to execute notebooks as though you ran the execute preprocessor on the notebooks. It returns the standard notebook and resources options.

### **Remove cells based on regex pattern**

This removes cells based on their matching a regex pattern (by default, empty cells). This is the RegexRemovePreprocessor.

### **Script exporter entrypoints for nonpython scripts**

Now there is an entrypoint for having an exporter specific to the type of script that is being exported. While designed for use with the IRkernel in particular (with a script exporter focused on exporting R scripts) other non-python kernels that wish to have a language specific exporter can now surface that directly.

## **16.8.2 Comprehensive notes**

- new: configurable ExecutePreprocessor.startup\_timeout configurable [PR #583](https://github.com/jupyter/nbconvert/pull/583/)
- new: RemoveCell preprocessor based on cell content (defaults to empty cell) [PR #575](https://github.com/jupyter/nbconvert/pull/575/)
- new: function for executing notebooks: *executenb* [PR #573](https://github.com/jupyter/nbconvert/pull/573/)
- new: global filtering to remove inputs, outputs, markdown cells (&c.), this works on all templates [PR #554](https://github.com/jupyter/nbconvert/pull/554/)
- new: script exporter entrypoint [PR #531](https://github.com/jupyter/nbconvert/pull/531/)
- new: configurable anchor link text (previously ¶) *HTMLExporter.anchor\_link\_text* [PR #522](https://github.com/jupyter/nbconvert/pull/522/)
- new: configurable values for slides exporter [PR #542](https://github.com/jupyter/nbconvert/pull/542/) [PR #558](https://github.com/jupyter/nbconvert/pull/558/)
- improved releases (how-to documentation, version-number generation and checking) [PR #593](https://github.com/jupyter/nbconvert/pull/593/)
- doc improvements [PR #593](https://github.com/jupyter/nbconvert/pull/593/) [PR #580](https://github.com/jupyter/nbconvert/pull/580/) [PR #565](https://github.com/jupyter/nbconvert/pull/565/) [PR #554](https://github.com/jupyter/nbconvert/pull/554/)
- language information from cell magics (for highlighting) is now included in more formats [PR #586](https://github.com/jupyter/nbconvert/pull/586/)
- mathjax upgrades and cdn fixes [PR #584](https://github.com/jupyter/nbconvert/pull/584/) [PR #567](https://github.com/jupyter/nbconvert/pull/567/)
- better CI [PR #571](https://github.com/jupyter/nbconvert/pull/571/) [PR #540](https://github.com/jupyter/nbconvert/pull/540/)
- better traceback behaviour when execution errs [PR #521](https://github.com/jupyter/nbconvert/pull/521/)
- deprecated nose test features removed [PR #519](https://github.com/jupyter/nbconvert/pull/519/)
- bug fixed: we now respect width and height metadata on jpeg and png mimetype outputs [PR #588](https://github.com/jupyter/nbconvert/pull/588/)
- bug fixed: now we respect the *resolve\_references* filter in *report.tplx* [PR #577](https://github.com/jupyter/nbconvert/pull/577/)
- bug fixed: output metadata now is removed by ClearOutputPreprocessor [PR #569](https://github.com/jupyter/nbconvert/pull/569/)
- bug fixed: display id respected in execute preproessor [PR #563](https://github.com/jupyter/nbconvert/pull/563/)
- bug fixed: dynamic defaults for optional jupyter\_client import [PR #559](https://github.com/jupyter/nbconvert/pull/559/)
- bug fixed: don't self-close non-void HTML tags [PR #548](https://github.com/jupyter/nbconvert/pull/548/)
- buf fixed: upgrade jupyter\_client dependency to 4.2 [PR #539](https://github.com/jupyter/nbconvert/pull/539/)
- bug fixed: LaTeX output through  $md \rightarrow LaTeX$  conversion shouldn't be touched [PR #535](https://github.com/jupyter/nbconvert/pull/535/)
- bug fixed: now we escape *<* inside math formulas when converting to html [PR #514](https://github.com/jupyter/nbconvert/pull/514/)

## **16.8.3 Credits**

This release has been larger than previous releases. In it 33 authors contributed a total of 546 commits. Many thanks to the following individuals who contributed to this release (in alphabetical order):

- Adam Chainz
- Andreas Mueller
- Bartosz T
- Benjamin Ragan-Kelley
- Carol Willing
- Damián Avila
- Elliot Marsden
- Gao, Xiang
- Jaeho Shin
- Jan Schulz
- Jeremy Kun
- Jessica B. Hamrick
- John B Nelson
- juhasch
- Livia Barazzetti
- M Pacer
- Matej Urbas
- Matthias Bussonnier
- Matthias Geier
- Maximilian Albert
- Michael Scott Cuthbert
- Nicholas Bollweg
- Paul Gowder
- Paulo Villegas
- Peter Parente
- Philipp A
- Scott Sanderson
- Srinivas Reddy Thatiparthy
- Sylvain Corlay
- Thomas Kluyver
- Till Hoffmann
- Xiang Gao
- YuviPanda

# **16.9 5.1.1**

### [5.1.1 on GitHub](https://github.com/jupyter/nbconvert/milestones/5.1.1)

• fix version numbering because of incomplete previous version number

# **16.10 5.1**

### [5.1 on GitHub](https://github.com/jupyter/nbconvert/milestones/5.1)

- improved CSS (specifically tables, in line with notebook) [PR #498](https://github.com/jupyter/nbconvert/pull/498/)
- improve in-memory templates handling [PR #491](https://github.com/jupyter/nbconvert/pull/491/)
- test improvements [PR #516](https://github.com/jupyter/nbconvert/pull/516/) [PR #509](https://github.com/jupyter/nbconvert/pull/509/) [PR #505](https://github.com/jupyter/nbconvert/pull/505/)
- new configuration option: IOPub timeout [PR #513](https://github.com/jupyter/nbconvert/pull/513/)
- doc improvements [PR #489](https://github.com/jupyter/nbconvert/pull/489/) [PR #500](https://github.com/jupyter/nbconvert/pull/500/) [PR #493](https://github.com/jupyter/nbconvert/pull/493/) [PR #506](https://github.com/jupyter/nbconvert/pull/506/)
- newly customizable: output prompt [PR #500](https://github.com/jupyter/nbconvert/pull/500/)
- more python2/3 compatibile unicode handling [PR #502](https://github.com/jupyter/nbconvert/pull/502/)

# **16.11 5.0**

### [5.0 on GitHub](https://github.com/jupyter/nbconvert/milestones/5.0)

- Use **xelatex** by default for latex export, improving unicode and font support.
- Use entrypoints internally to access Exporters, allowing for packages to declare custom exporters more easily.
- New ASCIIDoc Exporter.
- New preprocessor for sanitised html output.
- New general convert\_pandoc filter to reduce the need to hard-code lists of filters in templates.
- Use pytest, nose dependency to be removed.
- Refactored Exporter code to avoid ambiguity and cyclic dependencies.
- Update to traitlets 4.2 API.
- Fixes for Unicode errors when showing execution errors on Python 2.
- Default math font matches default Palatino body text font.
- General documentation improvements. For example, testing, installation, custom exporters.
- Improved link handling for LaTeX output
- Refactored the automatic id generation.
- New kernel\_manager\_class configuration option for allowing systems to be set up to resolve kernels in different ways.
- Kernel errors now will be logged for debugging purposes when executing notebooks.

# **16.12 4.3**

[4.3 on GitHub](https://github.com/jupyter/nbconvert/milestones/4.3)

• added live widget rendering for html output, nbviewer by extension

# **16.13 4.2**

### [4.2 on GitHub](https://github.com/jupyter/nbconvert/milestones/4.2)

- *[Custom Exporters](#page-52-0)* can be provided by external packages, and registered with nbconvert via setuptools entrypoints.
- allow nbconvert reading from stdin with  $--$ stdin option (write into notebook basename)
- Various ANSI-escape fixes and improvements
- Various LaTeX/PDF export fixes
- Various fixes and improvements for executing notebooks with --execute.

# **16.14 4.1**

### [4.1 on GitHub](https://github.com/jupyter/nbconvert/milestones/4.1)

- setuptools fixes for entrypoints on Windows
- various fixes for exporters, including slides, latex, and PDF
- fixes for exceptions met during execution
- include markdown outputs in markdown/html exports

# **16.15 4.0**

[4.0 on GitHub](https://github.com/jupyter/nbconvert/milestones/4.0)

## **CHAPTER**

# **SEVENTEEN**

# **INDICES AND TABLES**

- genindex
- modindex
- search

# **PYTHON MODULE INDEX**

## n

nbconvert, [61](#page-66-0) nbconvert.exporters, [62](#page-67-0) nbconvert.filters, [70](#page-75-1) nbconvert.nbconvertapp, [61](#page-66-1) nbconvert.postprocessors, [74](#page-79-0) nbconvert.preprocessors, [21](#page-26-0) nbconvert.writers, [73](#page-78-0)

# **INDEX**

# Symbols

\_\_init\_\_() (*nbconvert.exporters.Exporter method*), [63](#page-68-0)

\_\_init\_\_() (*nbconvert.exporters.TemplateExporter method*), [65](#page-70-0)

\_\_init\_\_() (*nbconvert.preprocessors.Preprocessor method*), [67](#page-72-2)

\_\_init\_\_() (*nbconvert.writers.WriterBase method*), [73](#page-78-1)

# A

add\_anchor() (*in module nbconvert.filters*), [70](#page-75-2) add\_prompts() (*in module nbconvert.filters*), [70](#page-75-2) ansi2html() (*in module nbconvert.filters*), [70](#page-75-2) ansi2latex() (*in module nbconvert.filters*), [71](#page-76-0) ascii\_only() (*in module nbconvert.filters*), [71](#page-76-0)

# C

citation2latex() (*in module nbconvert.filters*), [71](#page-76-0) ClearMetadataPreprocessor (*class in nbconvert.preprocessors*), [68](#page-73-0) ClearOutputPreprocessor (*class in nbconvert.preprocessors*), [68](#page-73-0) coalesce\_streams() (*in module nbconvert.preprocessors*), [70](#page-75-2) comment\_lines() (*in module nbconvert.filters*), [71](#page-76-0) convert\_notebooks() (*nbconvert.nbconvertapp.NbConvertApp method*), [61](#page-66-2) convert\_pandoc() (*in module nbconvert.filters*), [71](#page-76-0) convert\_single\_notebook() (*nbconvert.nbconvertapp.NbConvertApp method*), [61](#page-66-2) ConvertFiguresPreprocessor (*class in nbconvert.preprocessors*), [68](#page-73-0) CSSHTMLHeaderPreprocessor (*class in nbconvert.preprocessors*), [68](#page-73-0)

# D

DataTypeFilter (*class in nbconvert.filters*), [71](#page-76-0) DebugWriter (*class in nbconvert.writers*), [74](#page-79-1)

## E

escape\_latex() (*in module nbconvert.filters*), [71](#page-76-0) ExecutePreprocessor (*class in nbconvert.preprocessors*), [69](#page-74-1) export() (*in module nbconvert.exporters*), [62](#page-67-1) export\_single\_notebook() (*nbconvert.nbconvertapp.NbConvertApp method*), [62](#page-67-1) Exporter (*class in nbconvert.exporters*), [63](#page-68-0) ExtractOutputPreprocessor (*class in nbconvert.preprocessors*), [68](#page-73-0)

## F

FilesWriter (*class in nbconvert.writers*), [74](#page-79-1) from\_file() (*nbconvert.exporters.Exporter method*), [64](#page-69-1) from\_file() (*nbconvert.exporters.TemplateExporter method*), [65](#page-70-0) from\_filename() (*nbconvert.exporters.Exporter method*), [63](#page-68-0) from\_filename() (*nbconvert.exporters.TemplateExporter method*), [65](#page-70-0) from\_notebook\_node() (*nbconvert.exporters.Exporter method*), [63](#page-68-0) from\_notebook\_node() (*nbconvert.exporters.TemplateExporter method*), [65](#page-70-0)

# G

get\_export\_names() (*in module nbconvert.exporters*), [63](#page-68-0)

get\_exporter() (*in module nbconvert.exporters*), [63](#page-68-0) get\_lines() (*in module nbconvert.filters*), [71](#page-76-0)

## H

Highlight2HTML (*class in nbconvert.filters*), [72](#page-77-0) Highlight2Latex (*class in nbconvert.filters*), [72](#page-77-0) HighlightMagicsPreprocessor (*class in nbconvert.preprocessors*), [68](#page-73-0) html2text() (*in module nbconvert.filters*), [72](#page-77-0) HTMLExporter (*class in nbconvert.exporters*), [66](#page-71-0)

## I

```
indent() (in module nbconvert.filters), 72
init_notebooks() (nbcon-
       vert.nbconvertapp.NbConvertApp method),
       61
init_single_notebook_resources() (nbcon-
       vert.nbconvertapp.NbConvertApp method), 61
ipython2python() (in module nbconvert.filters), 72
```
## L

LatexExporter (*class in nbconvert.exporters*), [66](#page-71-0) LatexPreprocessor (*class in nbconvert.preprocessors*), [68](#page-73-0)

# M

markdown2html() (*in module nbconvert.filters*), [72](#page-77-0) markdown2latex() (*in module nbconvert.filters*), [72](#page-77-0) markdown2rst() (*in module nbconvert.filters*), [72](#page-77-0) MarkdownExporter (*class in nbconvert.exporters*), [66](#page-71-0)

# N

```
nbconvert (module), 61
nbconvert.exporters (module), 62
nbconvert.filters (module), 70
nbconvert.nbconvertapp (module), 61
nbconvert.postprocessors (module), 74
nbconvert.preprocessors (module), 21, 23
nbconvert.writers (module), 73
NbConvertApp (class in nbconvert.nbconvertapp), 61
NotebookExporter (class in nbconvert.exporters),
        66
```
# P

```
path2url() (in module nbconvert.filters), 73
PDFExporter (class in nbconvert.exporters), 66
posix_path() (in module nbconvert.filters), 73
postprocess() (nbcon-
       vert.postprocessors.PostProcessorBase
       method), 74
postprocess() (nbcon-
       vert.postprocessors.ServePostProcessor
       method), 74
postprocess_single_notebook() (nbcon-
       vert.nbconvertapp.NbConvertApp method),
       62
PostProcessorBase (class in nbcon-
       vert.postprocessors), 74
preprocess() (nbcon-
       vert.preprocessors.ExecutePreprocessor
       method), 69
preprocess() (nbcon-
       vert.preprocessors.Preprocessor method),
       67
```
preprocess\_cell() (*nbconvert.preprocessors.ExecutePreprocessor method*), [69](#page-74-1) preprocess\_cell() (*nbconvert.preprocessors.Preprocessor method*), [67](#page-72-2) Preprocessor (*class in nbconvert.preprocessors*), [67](#page-72-2) prevent\_list\_blocks() (*in module nbconvert.filters*), [73](#page-78-1) process\_message() (*nbconvert.preprocessors.ExecutePreprocessor method*), [69](#page-74-1) PythonExporter (*class in nbconvert.exporters*), [66](#page-71-0)

## R

```
RegexRemovePreprocessor (class in nbcon-
       vert.preprocessors), 68
register_filter() (nbcon-
       vert.exporters.TemplateExporter method),
       66
register_preprocessor() (nbcon-
       vert.exporters.Exporter method), 64
register_preprocessor() (nbcon-
       vert.exporters.TemplateExporter method),
       66
RSTExporter (class in nbconvert.exporters), 66
```
# S

```
ServePostProcessor (class in nbcon-
        vert.postprocessors), 74
setup_preprocessor() (nbcon-
        vert.preprocessors.ExecutePreprocessor
        method), 69
SlidesExporter (class in nbconvert.exporters), 66
start_new_kernel() (nbcon-
        vert.preprocessors.ExecutePreprocessor
        method), 70
StdoutWriter (class in nbconvert.writers), 74
strip_ansi() (in module nbconvert.filters), 73
strip_dollars() (in module nbconvert.filters), 73
strip_files_prefix() (in module nbcon-
        vert.filters), 73
SVG2PDFPreprocessor (class in nbcon-
        vert.preprocessors), 68
```
# T

```
TagRemovePreprocessor (class in nbcon-
       vert.preprocessors), 68
```

```
TemplateExporter (class in nbconvert.exporters),
        64
```
## W

wrap\_text() (*in module nbconvert.filters*), [73](#page-78-1) write() (*nbconvert.writers.WriterBase method*), [73](#page-78-1)
write\_single\_notebook() (*nbcon* $vertApp. Nb ConvertApp$ [62](#page-67-0) WriterBase (*class in nbconvert.writers*), [73](#page-78-0)